#### stanford hci group / cs147

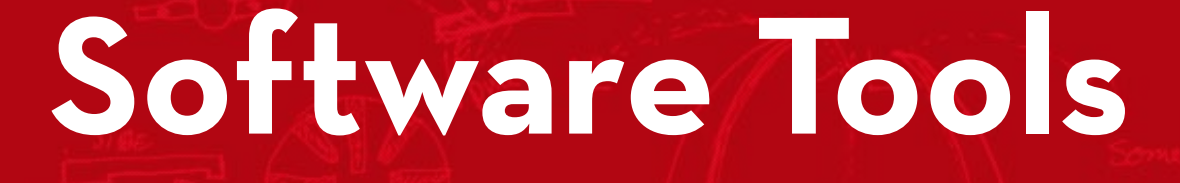

#### **Scott Klemmer**

**tas: Marcello Bastea-Forte, Joel Brandt, Neil Patel, Leslie Wu, Mike Cammarano**

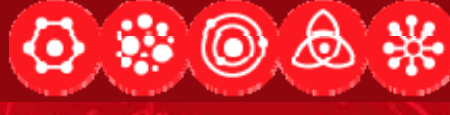

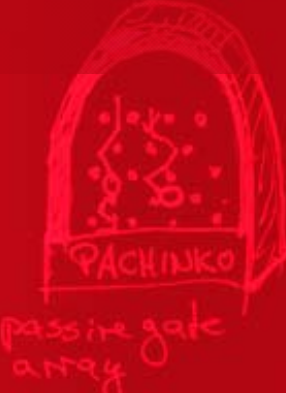

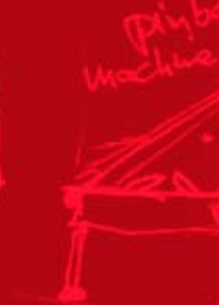

*04 December 2007* http://cs147.stanford.edu

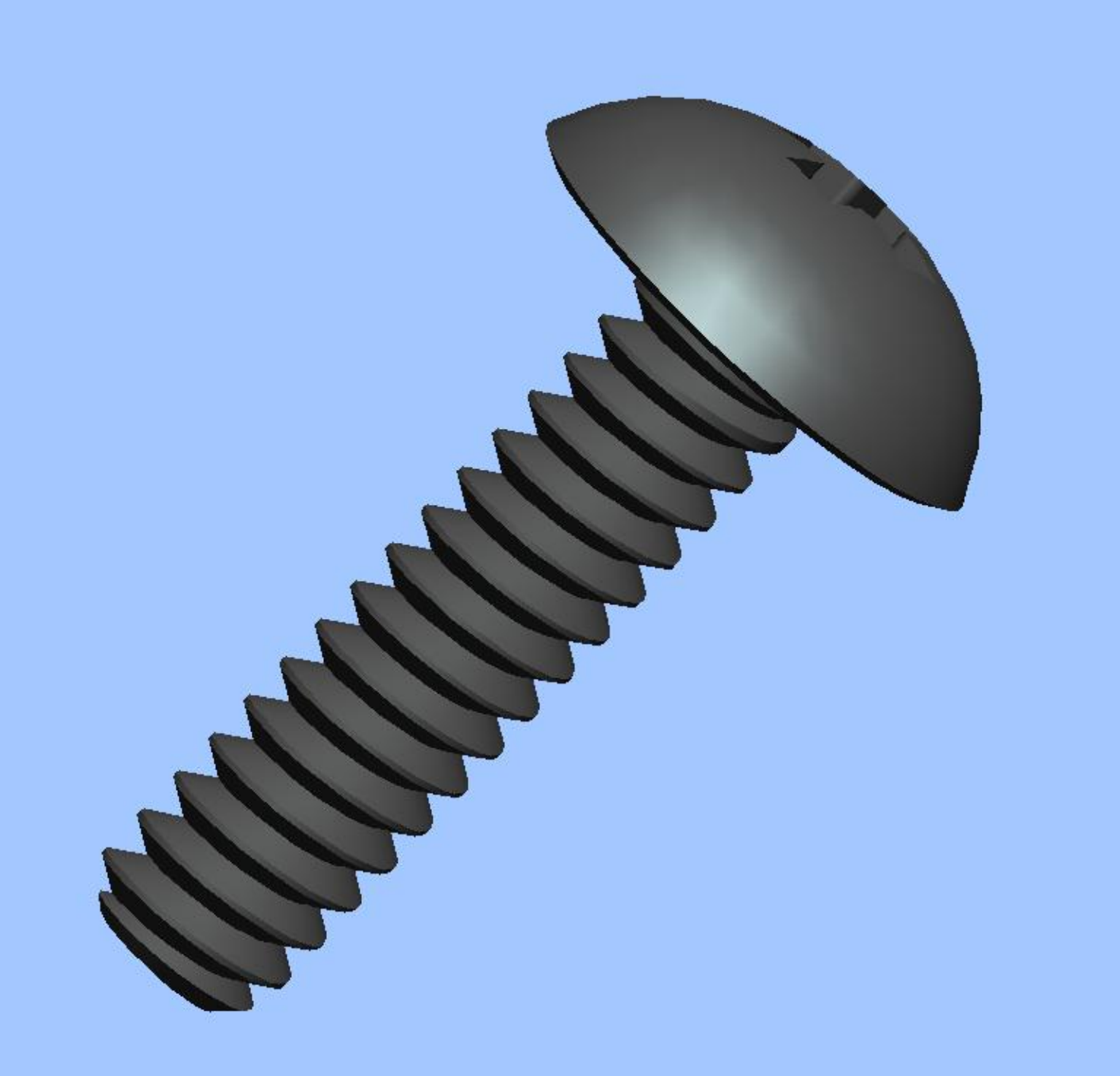

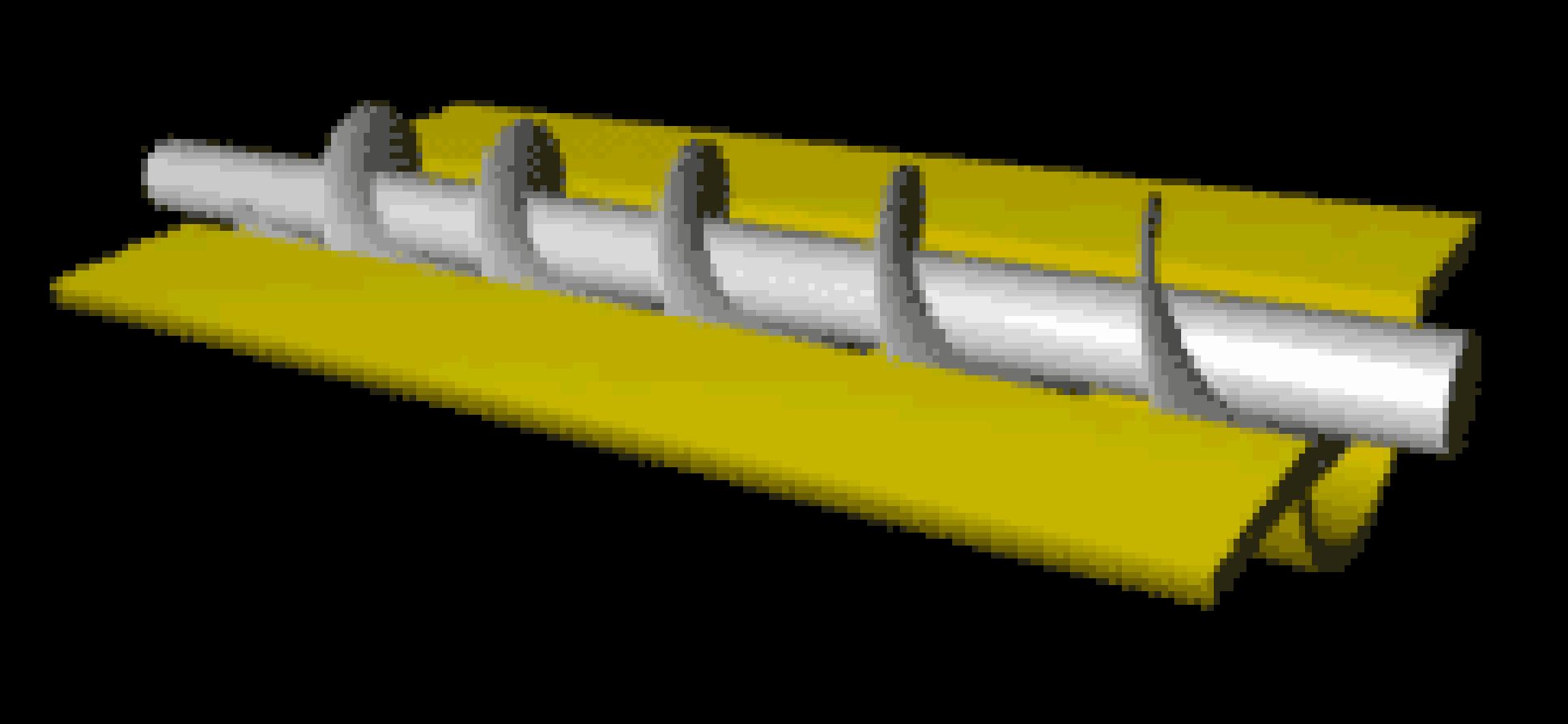

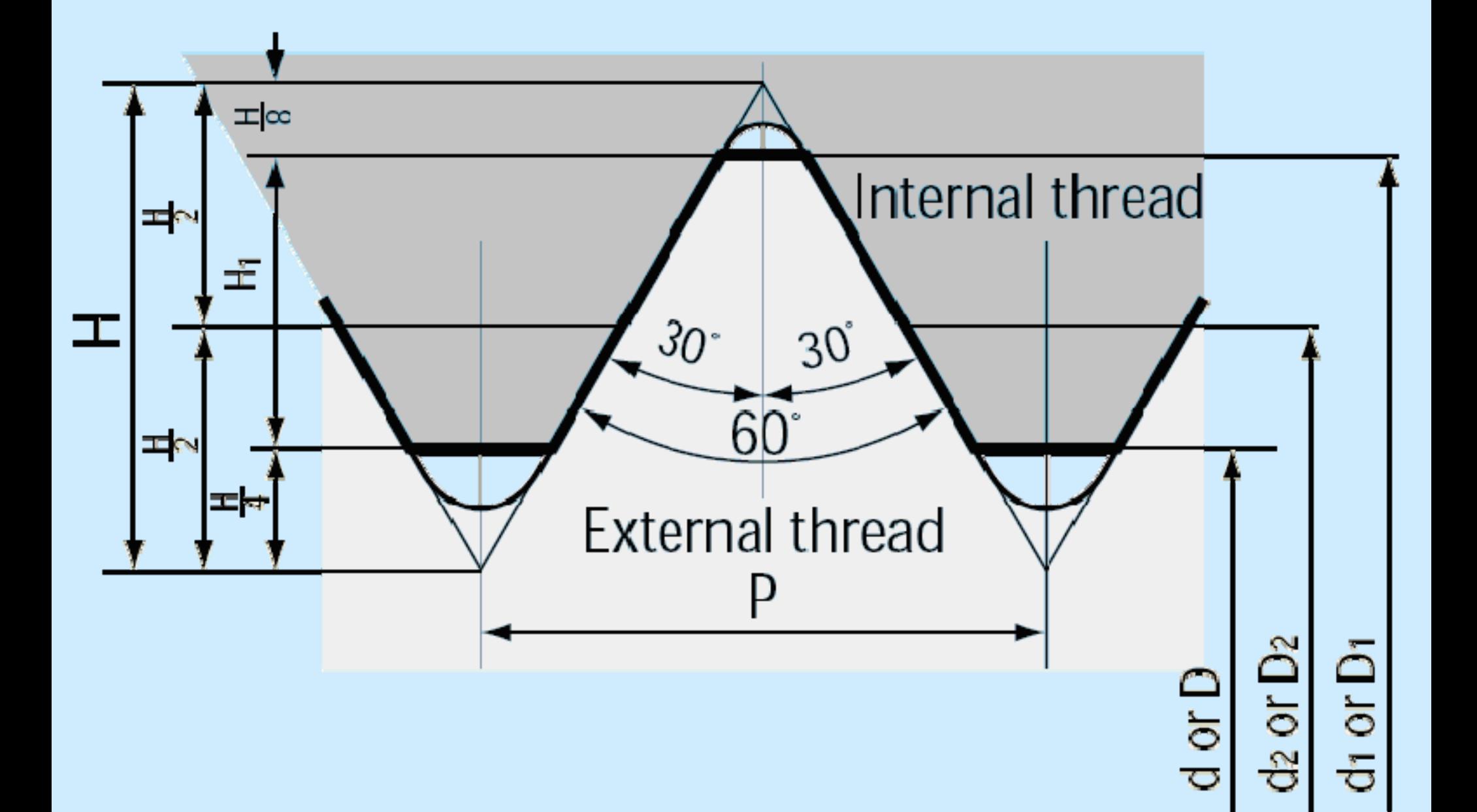

#### **Developers are People Too**

- 
- 
- 
- 
- 
- -
- -

#### **Tools are Interfaces Too**

- 
- 
- 
- 
- 
- 
- 
- 
- 
- 
- 
- 
- 

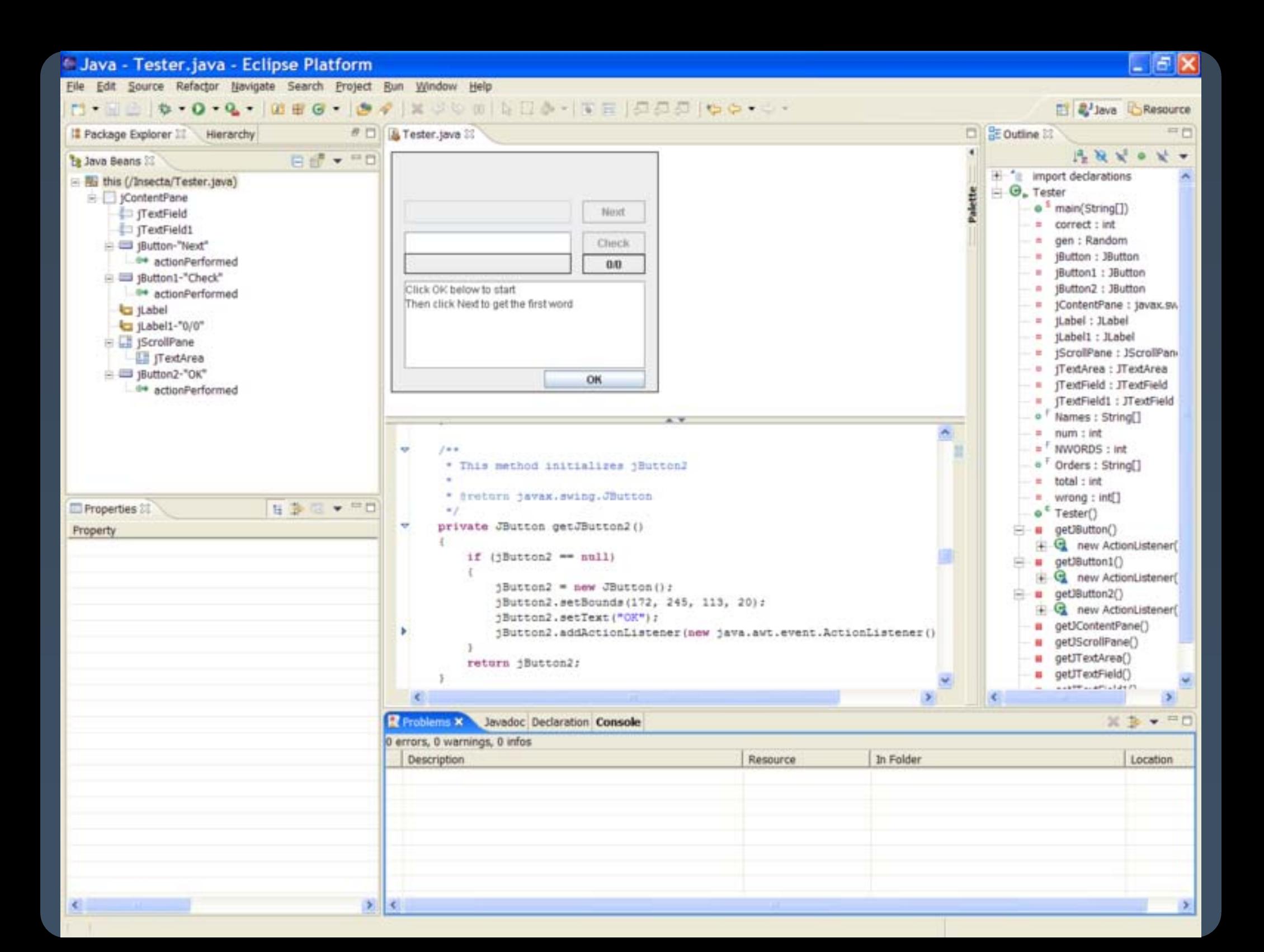

## **Example: refactoring support**

 $\bullet$  A code refactoring is any change to a computer program's code which improves its readability or simplifies its structure without changing its results.

# **And workflow support**

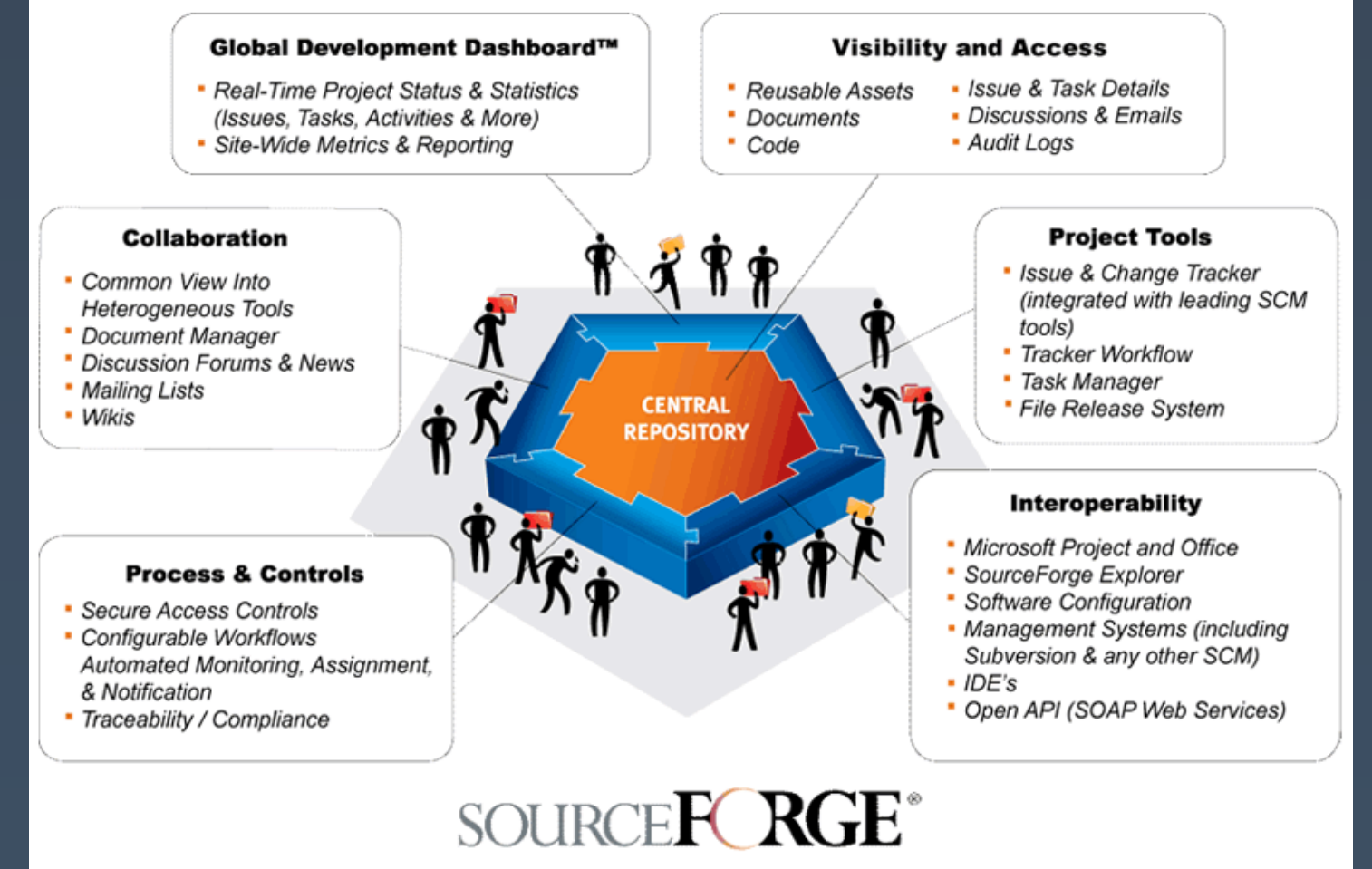

Optimizing Distributed Development

## **Extreme Programming**

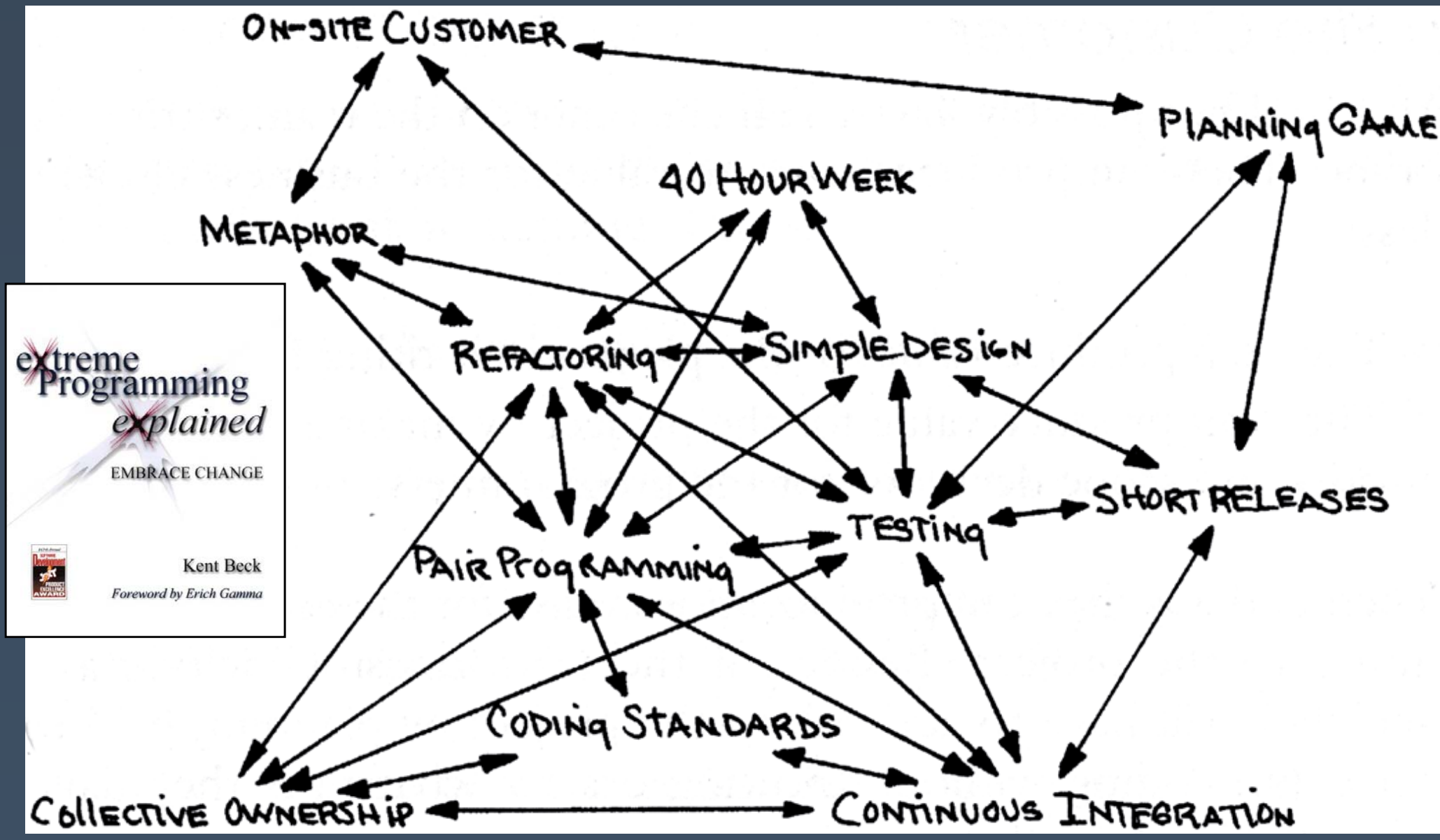

# **Why use toolkits?**

- $\bullet$  Code reuse saves programmer time
	- $\bullet$ 50% of code is for the GUI [Myers & Rosson, CHI '92]
- $\bullet$ Consistent look & feel across apps
- $\bullet$ Easier to modify and iterate the UI
- $\bullet$  Make UI development accessible to more people
	- x Non-artists
	- x Non-programmers???

# **What should tools do?**

- Help **design** the interface given a specification of the tasks.
- Help **implement** the interface given a design.
- Help **evaluate** the interface after it is designed and propose improvements, or at least provide information to allow the designer to evaluate the interface.
- Create easy-to-use interfaces.
- Allow the designer to rapidly investigate different designs.
- Allow non-programmers to design and implement user interfaces.
- Provide portability across different machines and devices.
- $\bullet$ Be easy to use themselves.

# **Toolkits**

- $\bullet$  A collection of widgets
	- $\cdot$  Menus, scroll bars, text entry fields, buttons, etc.
- $\bullet$ Toolkits help with programming
- $\bullet$  $\,\cdot\,$  Help maintain consistency among UIs
	- $\,\cdot\,$  Key insight of Macintosh toolbox
- è Path of least resistance translates into getting programmers to do the right thing
- $\bullet$  Successful partially because address common, lowlevel features for all UIs
	- è Address the useful & important aspects of UIs

# **Why Tools?**

- $\bullet$  **The quality of the interfaces will be higher.** This is because:
	- $\cdot$  Designs can be rapidly prototyped and implemented, possibly even before the application code is written.
	- $\cdot$  It is easier to incorporate changes discovered through user testing.
	- $\cdot$  More effort can be expended on the tool than may be practical on any single user interface since the tool will be used with many different applications.
	- $\cdot$  Different applications are more likely to have consistent user interfaces if they are created using the same user interface tool.
	- **14**  $\cdot$  A UI tool will make it easier for a variety of specialists to be involved in designing the user interface.

# **Why Tools, cont.**

x **The user interface code will be easier and more economical to create and maintain**. This is because:

- $\,\cdot\,$  There will be less code to write, because much is supplied by the tools.
- $\cdot$  There will be better modularization due to the separation of the user interface component from the application.
- $\cdot$  The level of expertise of the interface designers and implementers might be able to be lower, because the tools hide much of the complexities of the underlying system.
- $\,\cdot\,$  The reliability of the user interface may be higher, since the code for the user interface is created automatically from a higher level specification.
- $\cdot$  It may be easier to port an application to different hardware and software environments since the device dependencies are isolated in the user interface tool.

# **Success of Tools**

- $\bullet$  Today's tools are highly successful
	- $\bullet$  Window Managers, Toolkits, Interface Builders ubiquitous
	- $\bullet$ Most software built using them
	- $\bullet$  Are based on many years of HCI research Brad A. Myers. "A Brief History of Human Computer Interaction Technology." *ACM interactions*. Vol. 5, no. 2, March, 1998. pp. 44-54.

# **Application Types**

- Each has own unique UI style, and implementation challenges
- Word processors
- Drawing programs
	- x CAD/CAM
- Painting programs
- Hierarchy displays, like file browsers
- Mail readers
- **Spreadsheets**
- Forms processing
- WWW
- Interactive games
- x Visualizations
- Automated-teller machines (ATM)
- Virtual Reality
- Multi-media
	- Video
	- $\cdot$  Animation
- Controlling machinery

# **Metaphors**

- Content metaphors
	- desktop
	- paper document
	- $\cdot$  notebook with tabs
	- $\cdot$  score sheet , stage with actors (Director)  $\overline{\phantom{a}}$
	- $\cdot$  accounting ledger (spreadsheet)
	- $\cdot$  stereo (for all media players)
	- $\cdot$  phone keypad
	- $\cdot$  calculator
	- $\cdot$  Web: "Shopping Carts"
	- x Quicken: "CheckBook"

Interaction metaphors = tools, agents: "electronic secretary"

# **A Software Design Timeline**

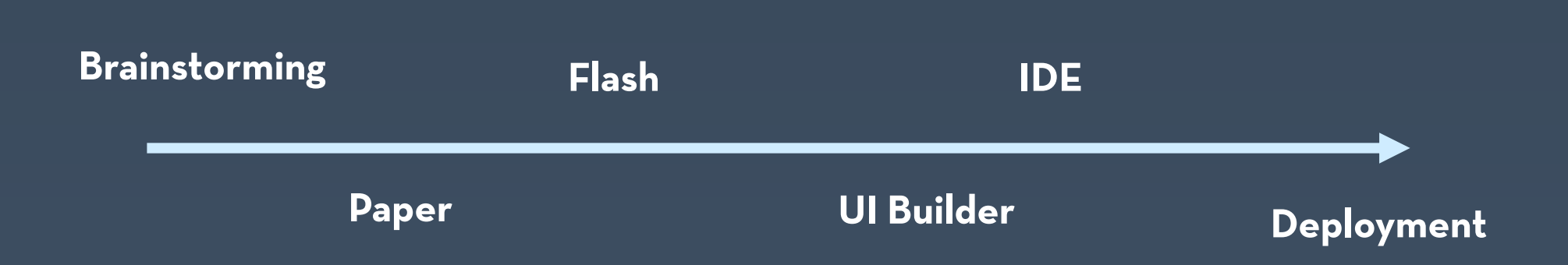

# **Threshold and Ceiling**

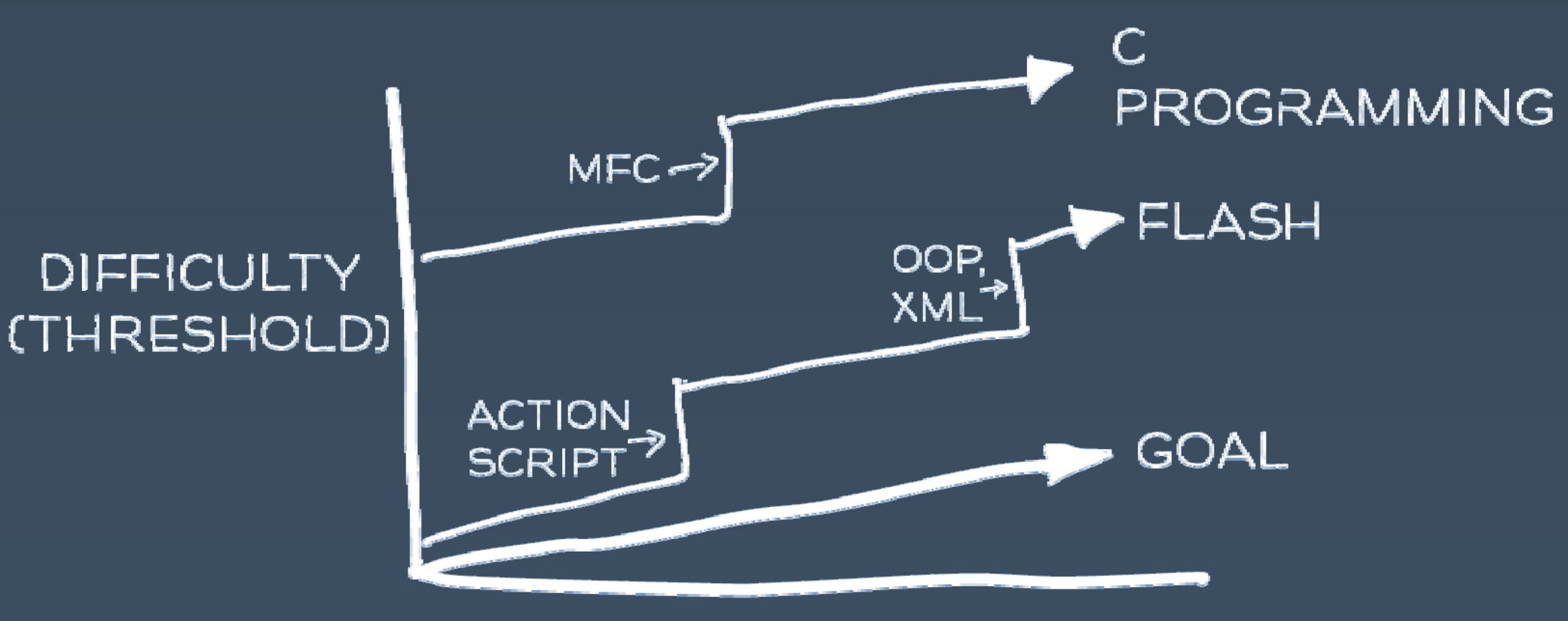

#### **SOPHISTICATION** (CEILING)

(after Myers)

# **Discussion of Themes**

- è Address the useful & important aspects of UIs
	- $\bullet$  Narrower tools have been more successful than ones that try to do "everything"
	- $\bullet$ Do one thing well
- è Threshold / Ceiling
	- $\bullet$ Research systems often aim for high ceiling
	- $\bullet$  Successful systems seem to instead aim for a low threshold
	- $\bullet$ · Impossible to have both?

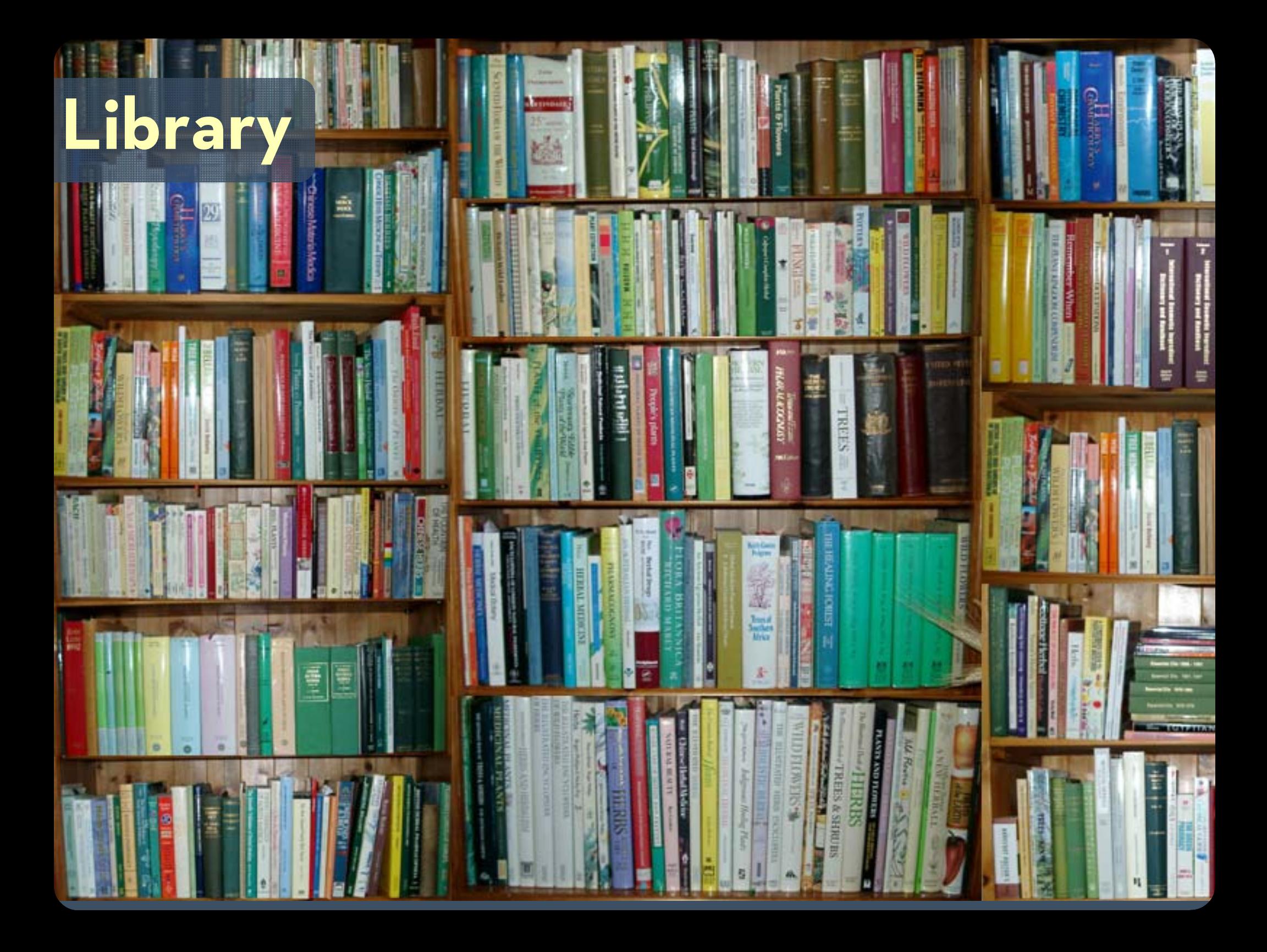

# **Architecture**Б 軍 Timma GS<sup>-</sup>  $65$ Ġ **CO**

**STARRANGER** 

**ATHET** 

# **Library and Architecture**

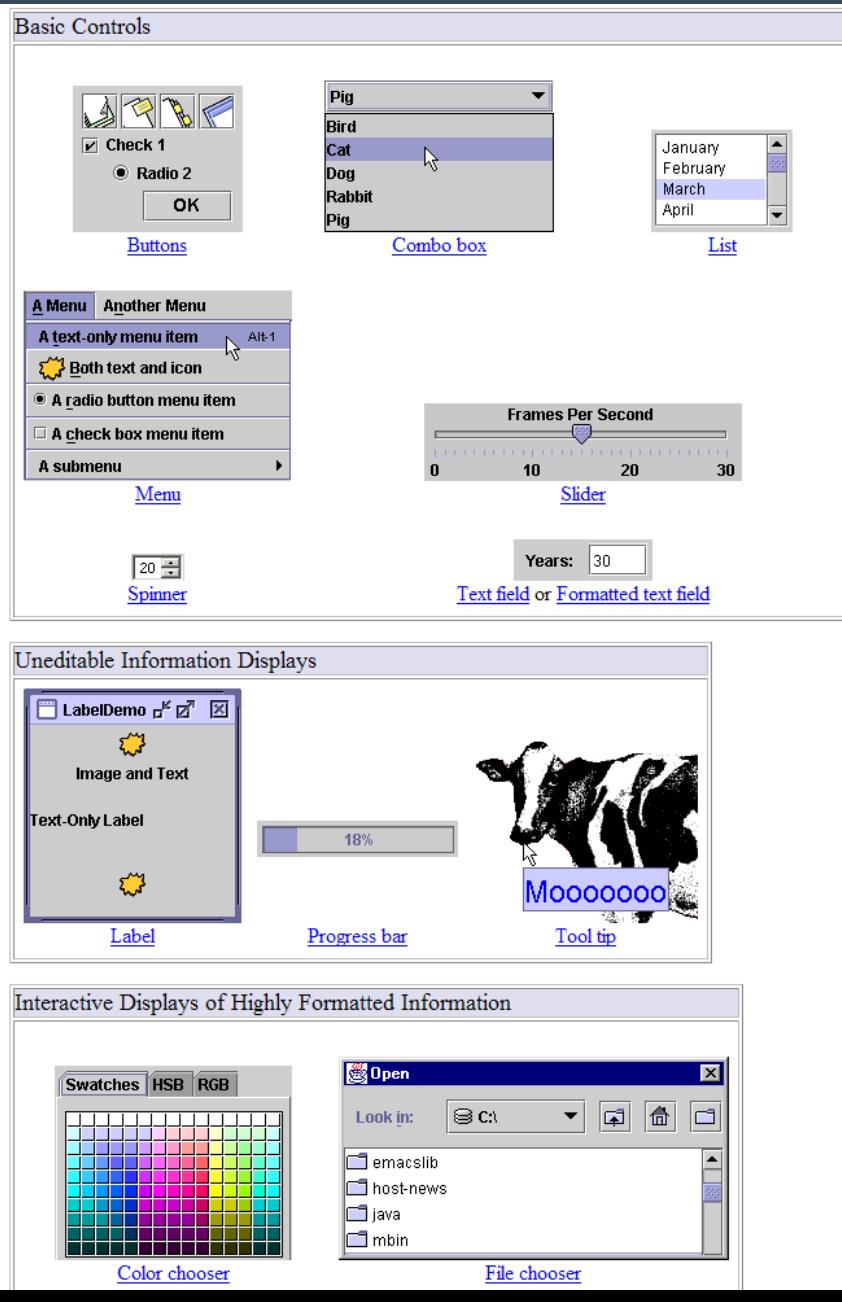

# **Discussion of Themes, cont.**

è Path of Least Resistance

- x Tools *should* guide implementers into better user interfaces
- $\cdot$  Goal for the future: do this more?
- è Predictability
	- $\cdot$  Programmers do not seem willing to release control
	- $\cdot$  Especially when system may do sub-optimal things

#### è Moving Targets

• Long stability of Macintosh Desktop paradigm has enabled maturing of tools

# **Window Managers**

- $\bullet$  Multiple (tiled) windows in research systems of 1960's: NLS, etc.
- $\bullet$  Overlapping introduced in Alan Kay's thesis (1969)
- $\bullet$ Smalltalk, 1974 at Xerox PARC
- $\bullet$  Successful because multiple windows help users manage scarce resources:
	- $\bullet$ Screen space and input devices
	- $\bullet$ Attention of users
	- $\bullet$ Affordances for reminding and finding other work

# **Event Languages**

- $\bullet$ Create programs by writing event handlers
- $\bullet$  Many UIMSs used this style
	- $\bullet$ Univ. of Alberta (1985), Sassafras (1986), etc.
- $\bullet$  Now used by HyperCard, Visual Basic, Lingo, etc.
	- $\bullet$  Toolkits with call-backs or action methods are related
- $\bullet$  Advantages:
	- $\bullet$ Natural for GUIs since generate discrete events
	- $\bullet$  Flow of control in user's hands rather than programmer's
		- Discourages moded UIs

# **Graphical Interactive Tools**

- $\bullet$  Create parts of user interface by laying out widgets with a mouse
	- $\bullet$  Examples: Menulay (1983), Trillium (1986), Jean-Marie Hullot from INRIA to NeXT
	- $\bullet$  Now: Interface Builders, Visual Basic's layout editor, resource editors, "constructors"
- $\bullet$  Advantages:
	- $\bullet$  Graphical parts done in an appropriate, graphical way
		- èAddress the useful & important aspects of UIs
	- $\bullet$  Accessible to non-programmers èLow threshold

## **Interactive Prototypes**

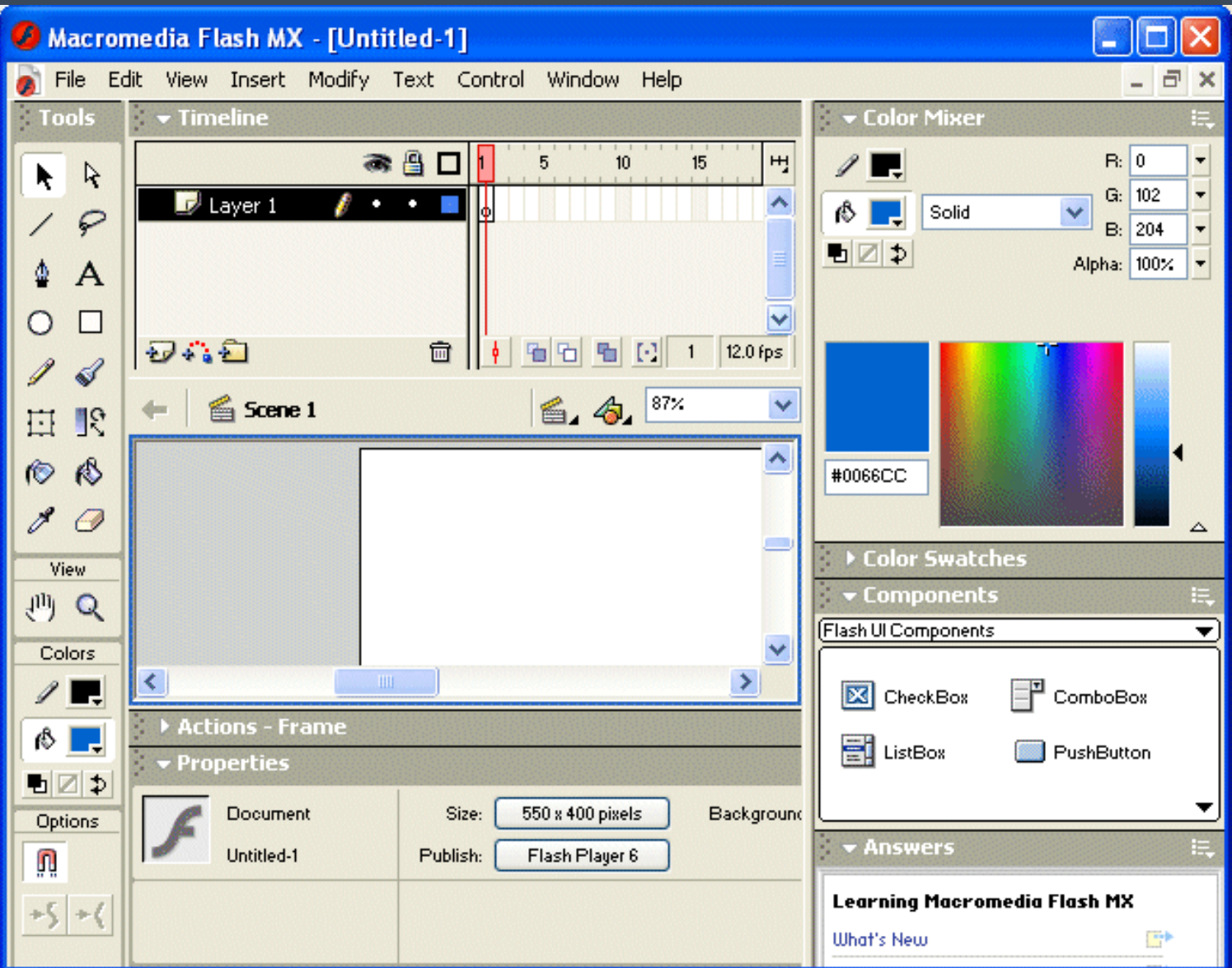

**29**

#### **UI Builders**

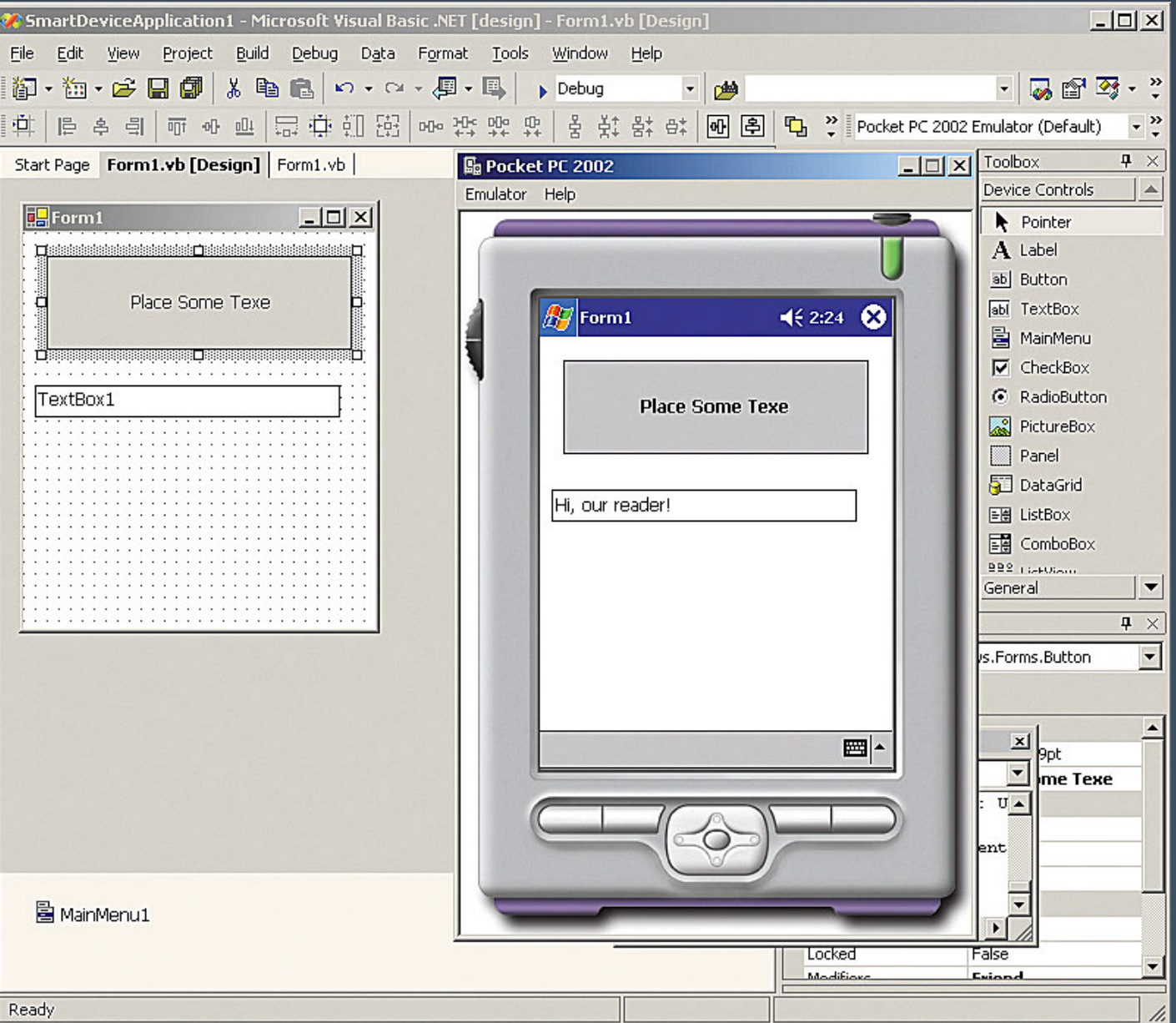

# **Example: Java Swing**

#### $\bullet$ GUI toolkit with a widget set and an API

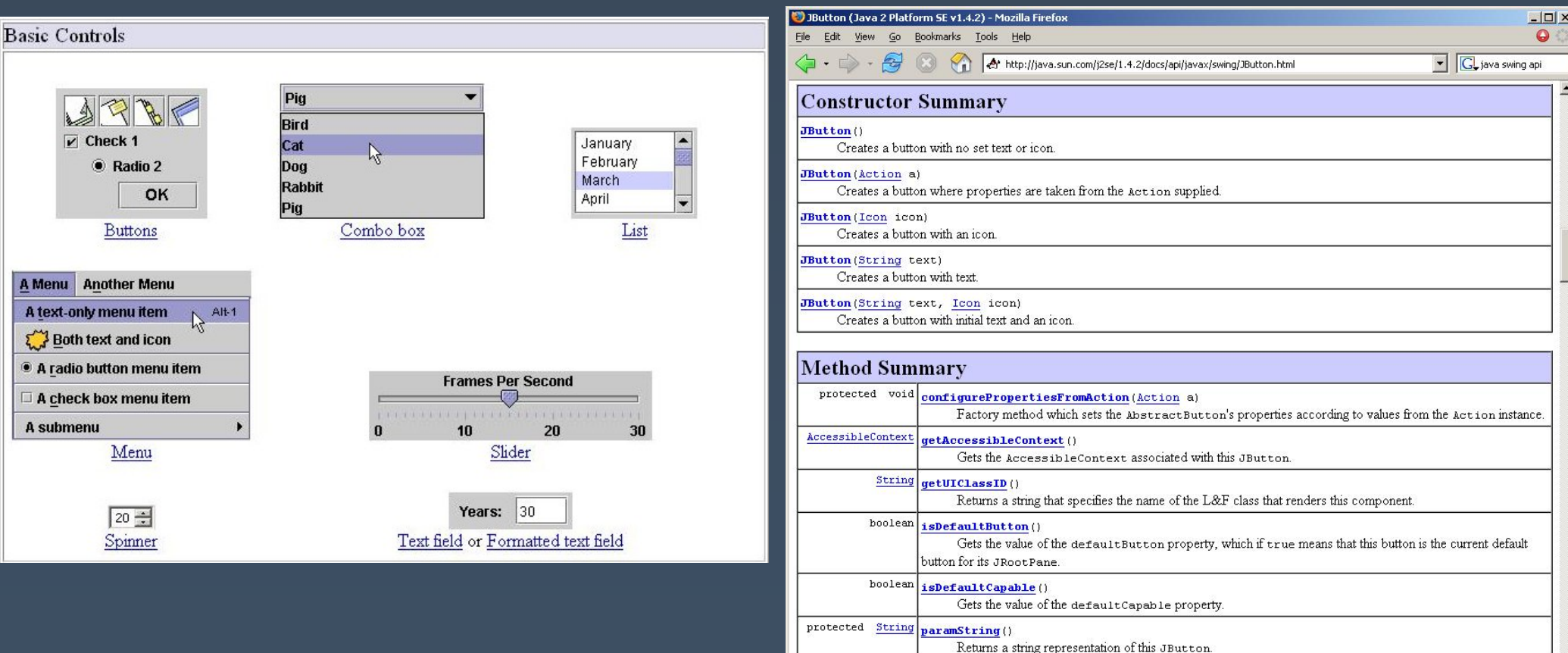

Done

 $vold$  remove<br>Notify()

Overrides JComponent. removeNotify to check if this button is currently set as the default button on the RootPane, and if so, sets the RootPane's default button to nu11 to ensure the RootPane doesn't hold onto an

# **Sequential Programs**

- $\bullet$  Program takes control, prompts for input
	- $\cdot$  command-line prompts (DOS, UNIX)

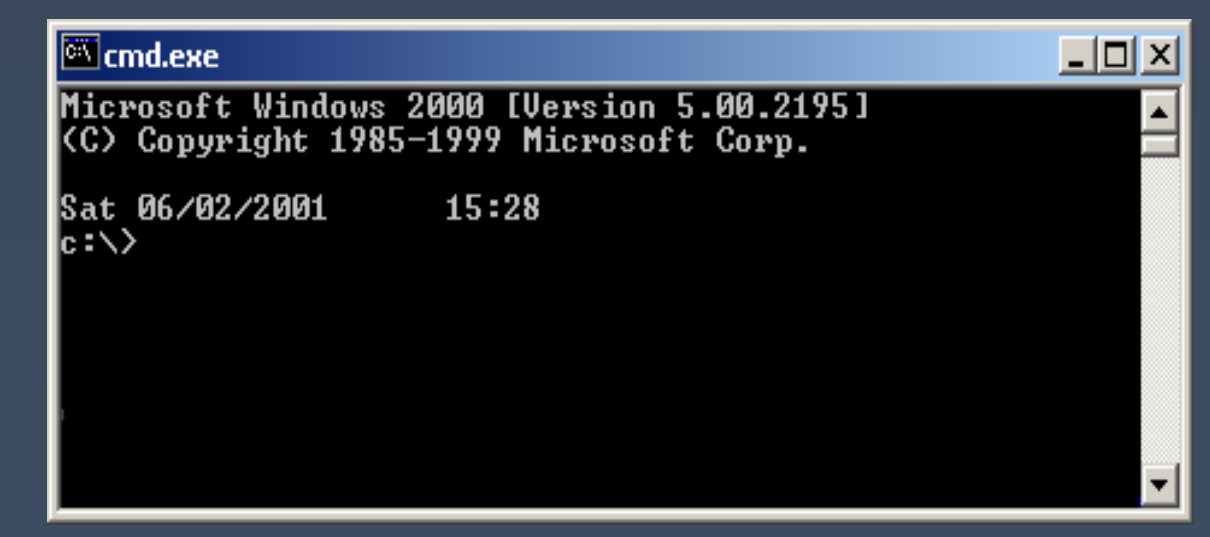

- $\bullet$  $\,\cdot\,$  The user waits on the program
	- program tells user it's ready for more input
	- \* user enters more input

# **Sequential Programs (cont.)**

#### $\bullet$ General Flow

- Prompt user for input
	- Program reads in a line of text
	- Program runs for a while (user waits)
	- Maybe some output
- Loop back to beginning
- $\bullet$ But how do you model the many actions a user can take?
	- for example, a word processor?
	- printing, editing, inserting, whenever user wants
	- $\cdot$  sequential doesn't work as well for graphical and for highly-interactive apps

# **Example Interactions**

close box

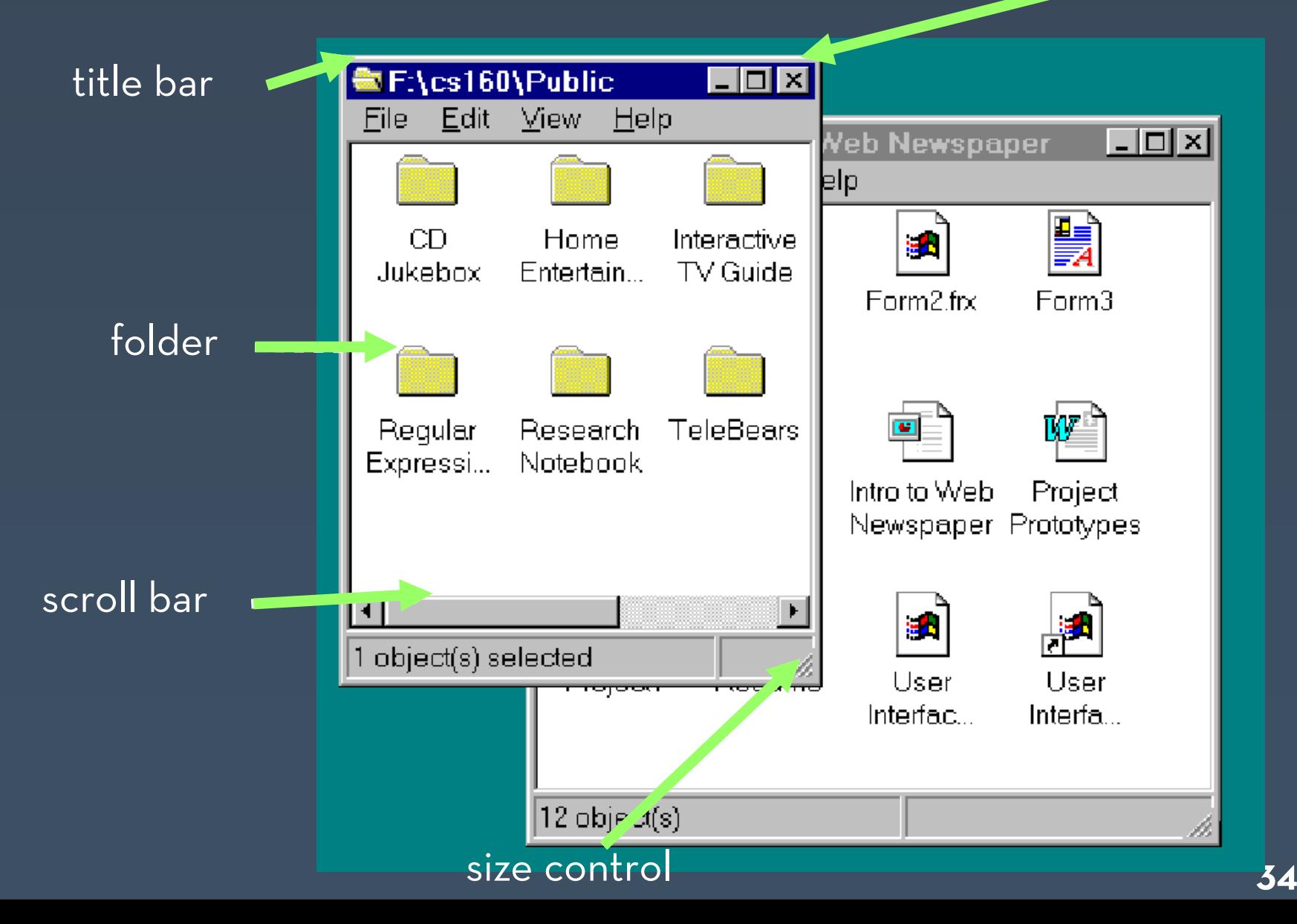

# **Modern GUI Systems**

- $\bullet$  Three concepts:
	- $\bullet$ Event-driven programming
	- $\bullet$ Widgets
	- · Interactor Tree
- $\bullet$  Describes how most GUIs work
	- $\bullet$ Closest to Java
	- $\bullet$ But similar to Windows, Mac, Palm Pilot

# **Event-Driven Programming**

- $\bullet$  $\cdot$  Instead of the user waiting on program, program waits on the user
- $\bullet$  All communication from user to computer is done via "events"
	- x "mouse button went down"
	- "item is being dragged"
	- $\cdot$  "keyboard button was hit"
- $\bullet$  Events have:
	- type of event
	- x mouse position or character key + modifiers
	- x the window the event is directed to

# **Event-Driven Programming**

- $\bullet$  All generated events go to a single *event queue*
	- $\bullet$ provided by operating system
	- $\bullet$ . ensures that events are handled in the order they occurred
	- $\bullet$ hides specifics of input from apps

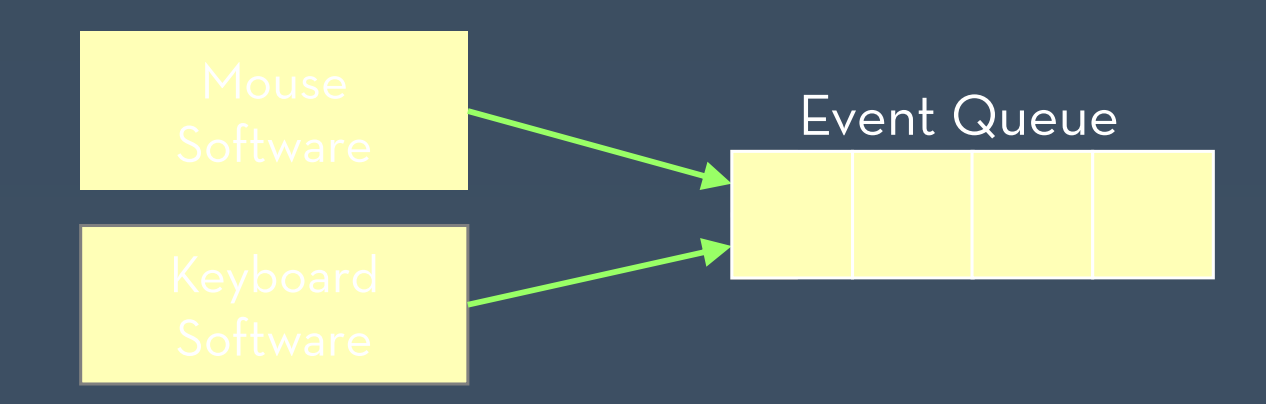

# **Widgets**

- $\bullet$ Reusable interactive objects
- $\bullet$  Handle certain events
	- $\bullet$ • widgets say what events they are interested in
	- $\bullet$  event queue sends events to the "right" widget

Button

 $\bullet$ Update appearance

Button

 $\bullet$ e.g. button up / button down

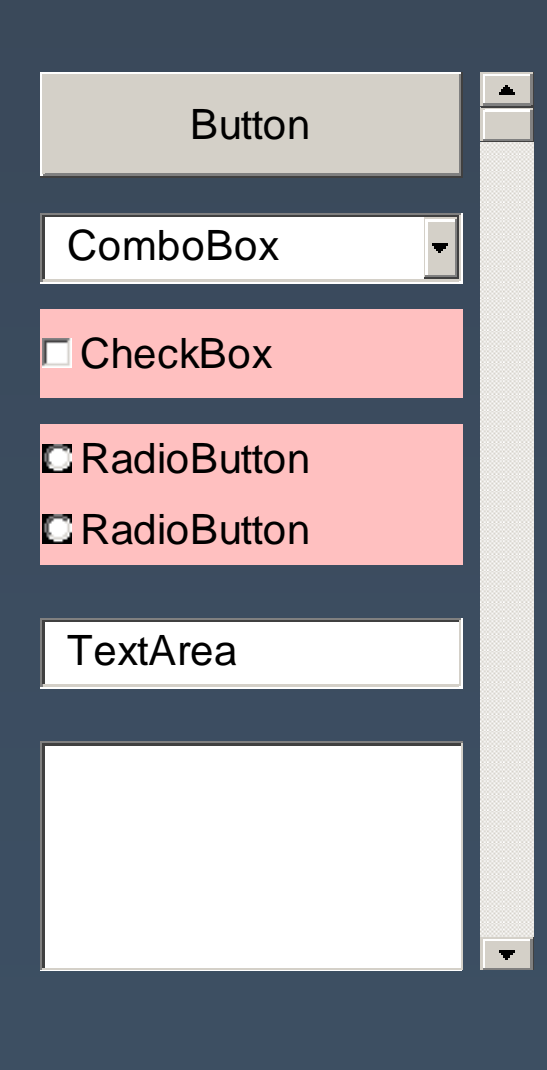

# **Widgets (cont.)**

- $\bullet$  Generate some new events
	- $\bullet$ "button pressed"
	- $\bullet$ "window closing"
	- $\bullet$ "text changed"
- $\bullet$  But these events are sent to interested listeners instead
	- $\bullet$  $\cdot$  custom code goes there  $\qquad \qquad \blacksquare$

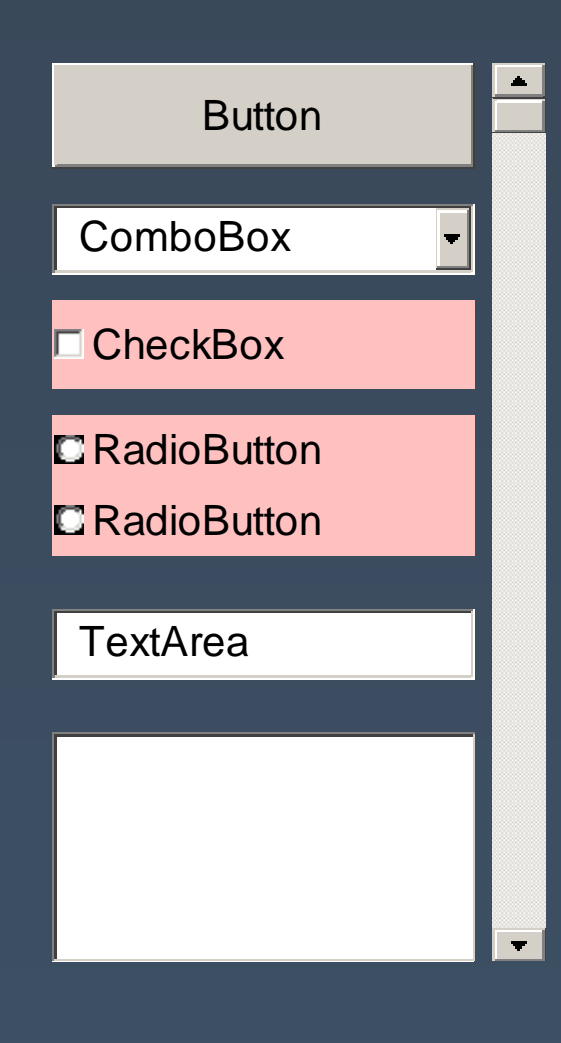

# **Widgets (cont.)**

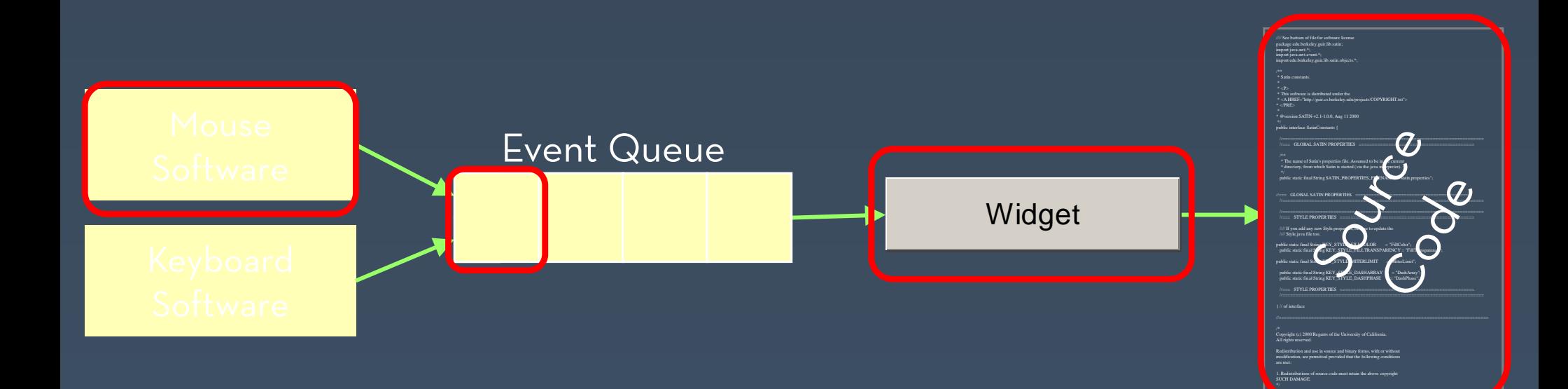

#### **Interactor Tree**

#### $\bullet$ Decompose interactive objects into a tree

Display Screen

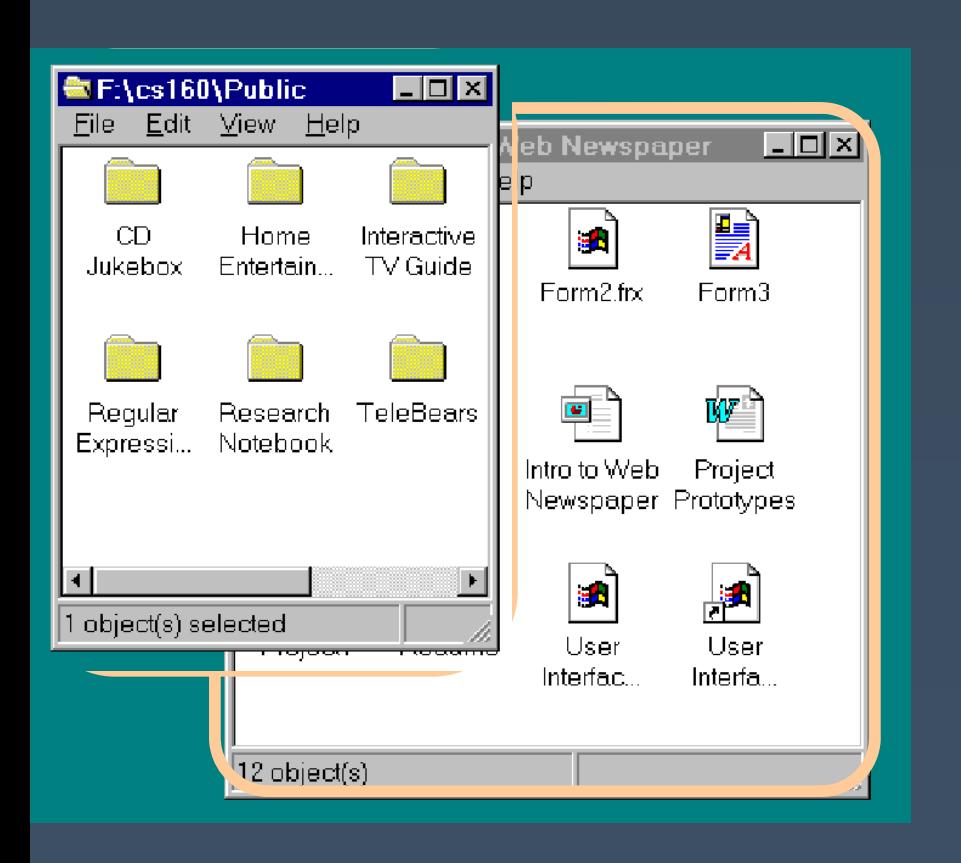

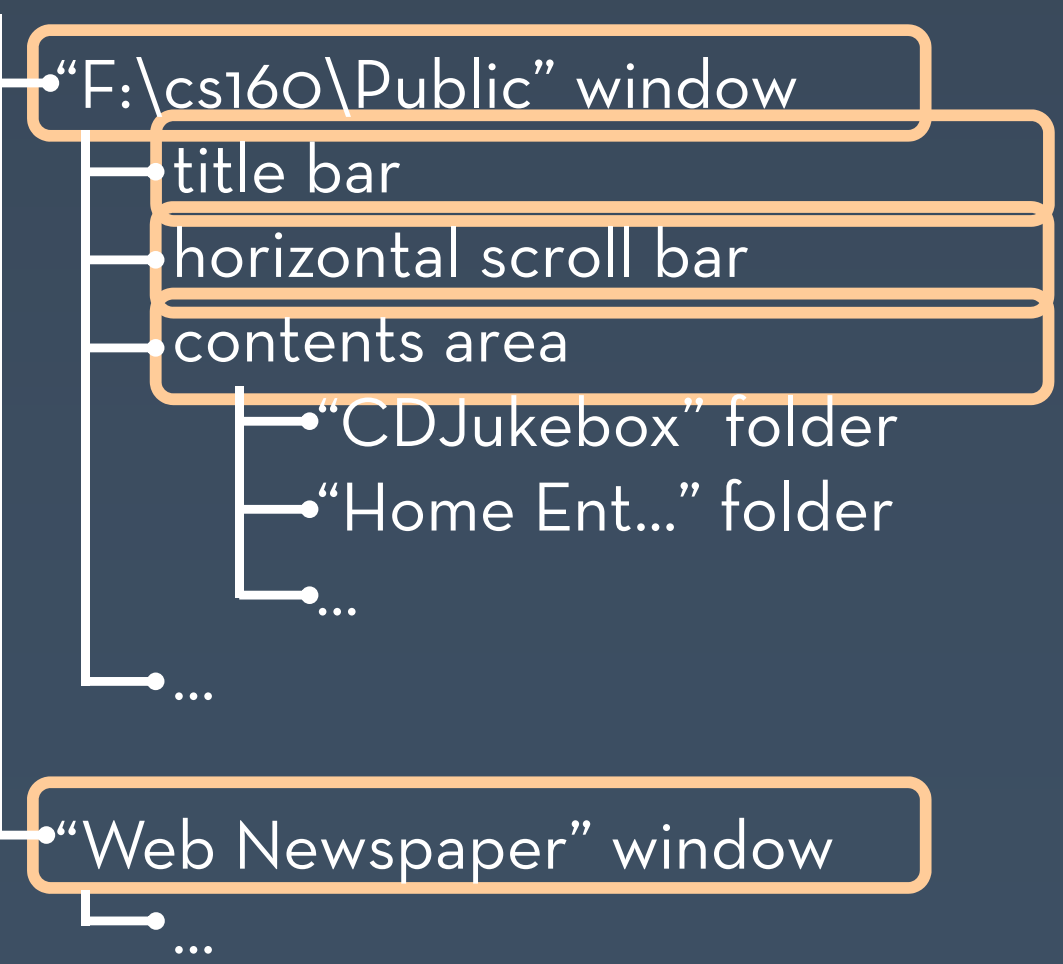

## **Main Event Loop**

}

while (app is running) { get next event send event to right widget

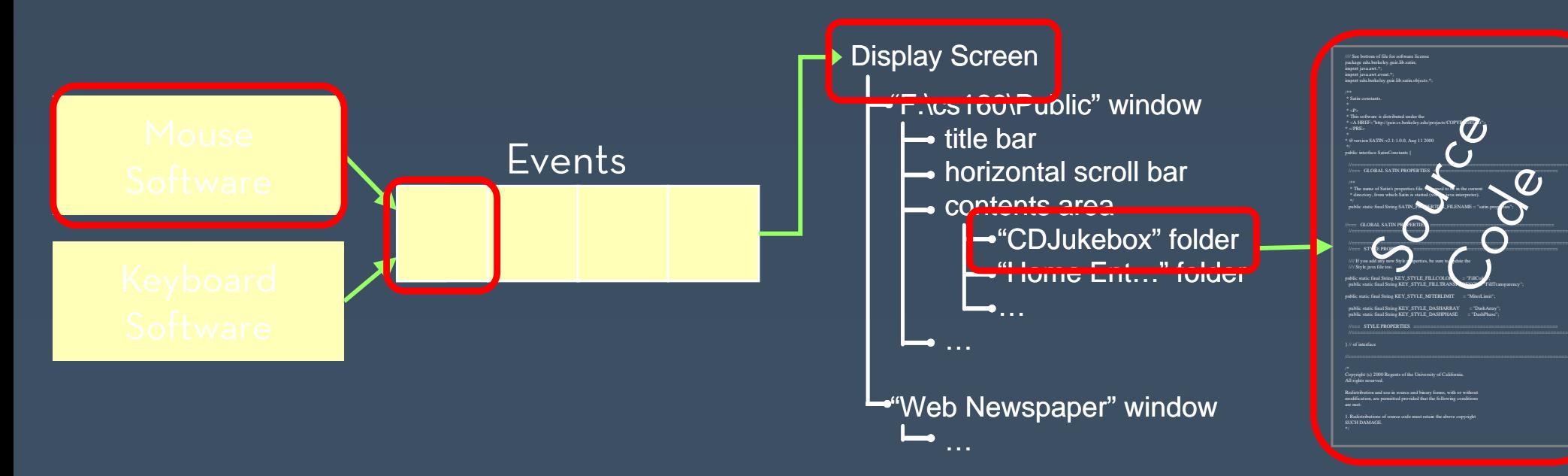

# **What this means for design**

- $\bullet$  Harder to use non-standard widgets
	- $\cdot$  have to buy or create your own, ex. pie menus
- $\bullet$  Easy to re-arrange widgets and layout of app, but hard to change behavior (i.e. the code)
	- provides some support, not a lot
	- $\cdot$  stresses importance of getting features right first
- $\bullet$  Harder to do things beyond mouse and keyboard
	- speech and sketching harder
- $\bullet$ Harder to do multi-user multi-device apps

# **Scripting Languages**

- $\bullet$  First GUIs used interpreted languages
	- $\bullet$  Smalltalk, InterLisp
		- Rapid development, supports prototyping èLow threshold
- $\bullet$ Then C and C++ became popular
- $\bullet$  Now, bringing back advantages in scripting languages
	- $\bullet$ tcl/tk, Python, perl
	- $\bullet$ Visual Basic, Javascript
- $\bullet$  But language *must* contain general-purpose control structures

#### **Model-View-Controller**

- $\bullet$  Architecture for interactive apps
	- $\bullet$  $\cdot$  introduced by Smalltalk developers at PARC
- $\bullet$  Partitions application in a way that is
	- $\bullet$ scalable

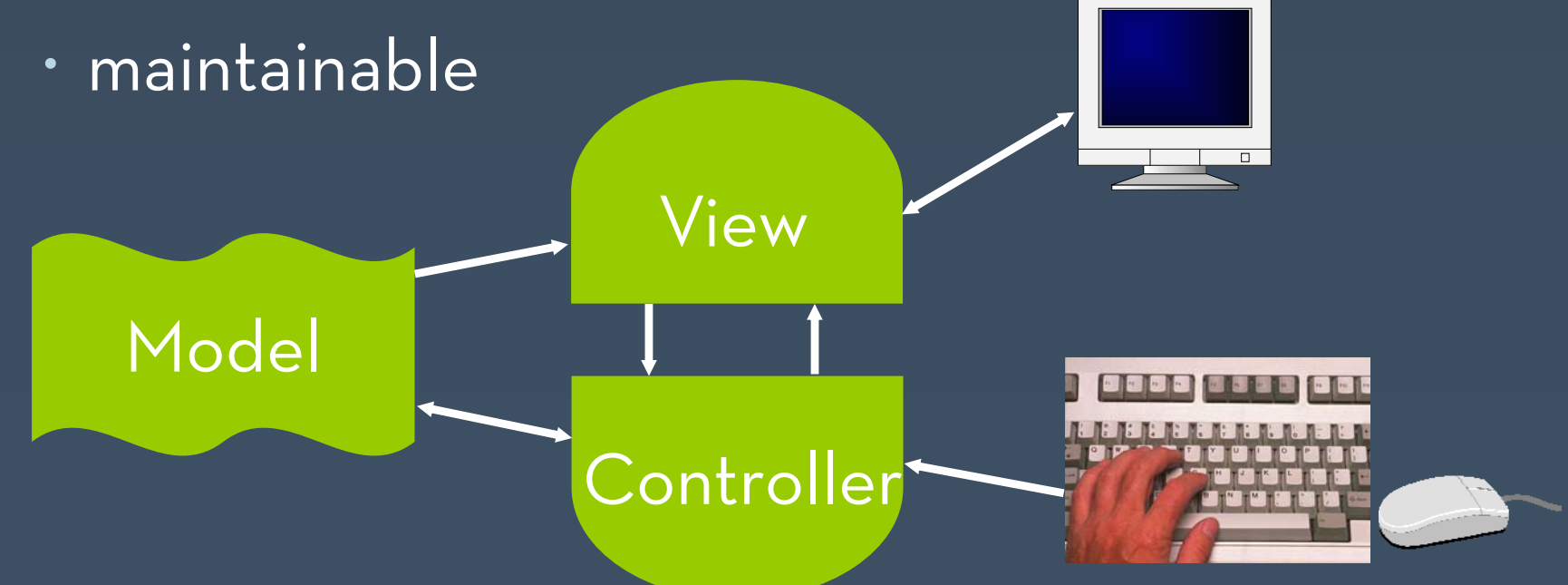

# **Example Application**

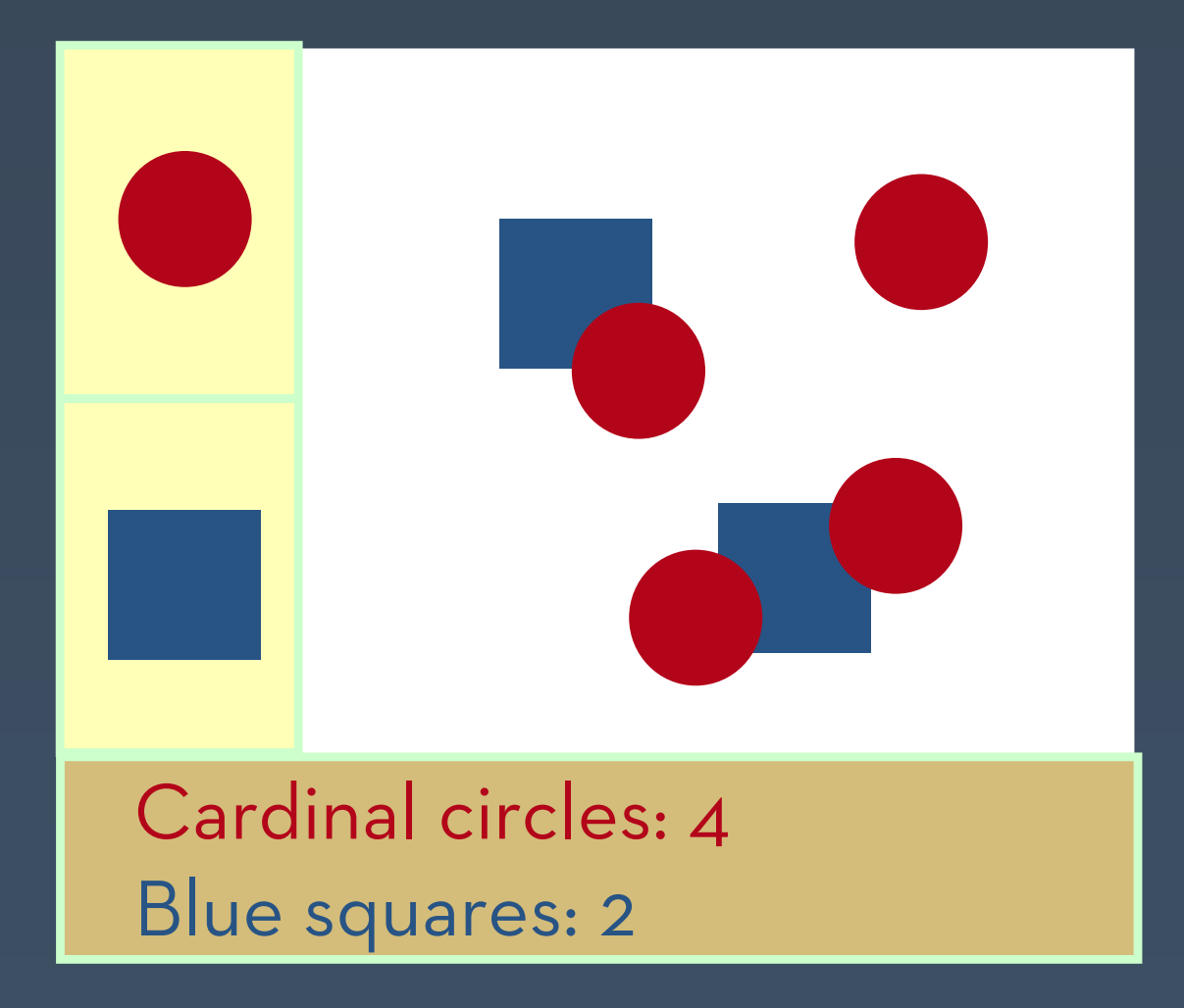

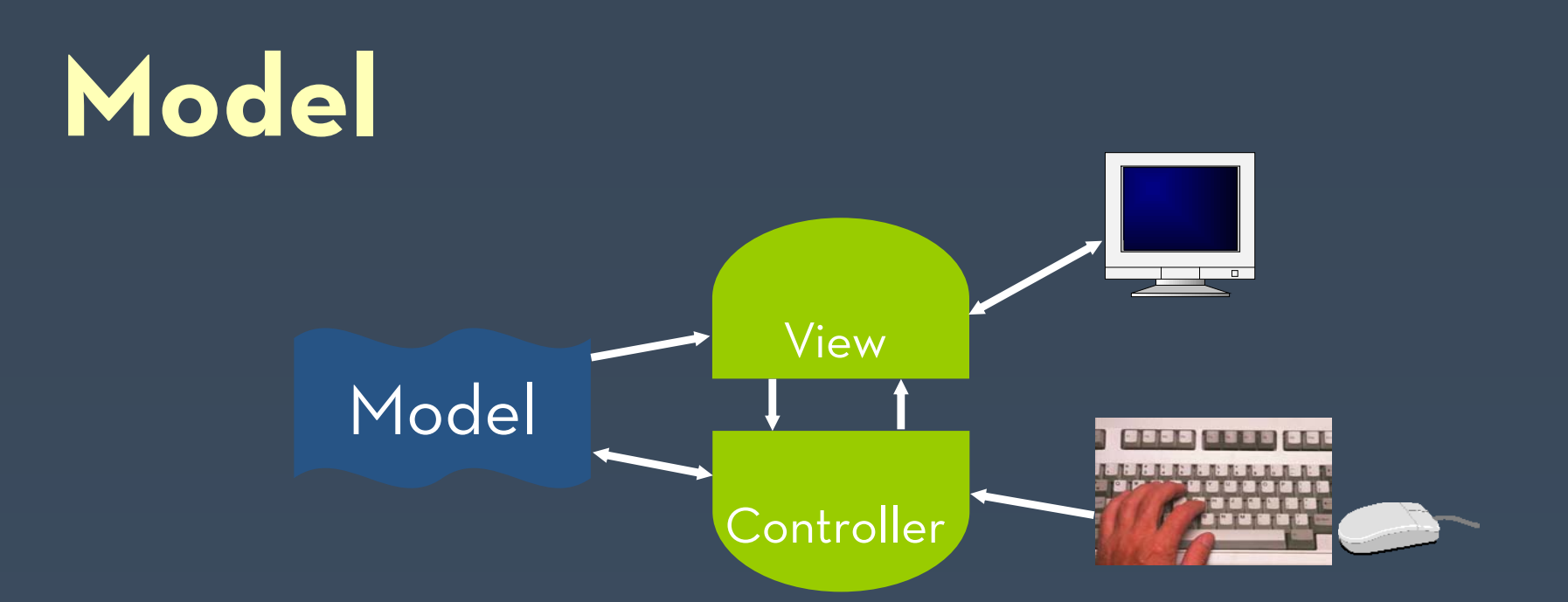

- $\bullet$  $\cdot$  Information the app is trying to manipulate
- $\bullet$  Representation of real world objects
	- $\bullet$  circuit for a CAD program
		- $\cdot$  logic gates and wires connecting them
	- $\bullet$  $\cdot$  shapes in a drawing program
		- geometry and color

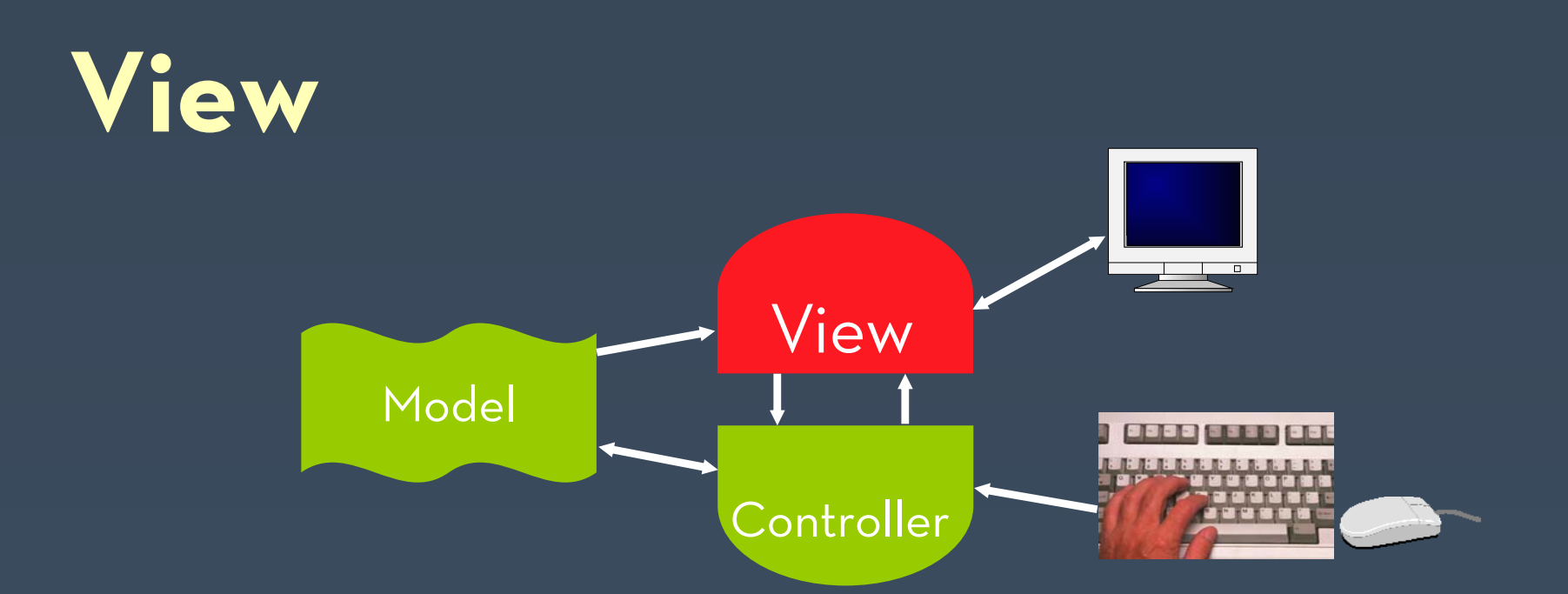

- $\bullet$ • Implements a visual display of the model
- $\bullet$ • May have multiple views
	- $\bullet$ e.g., shape view and numerical view

# **Multiple Views**

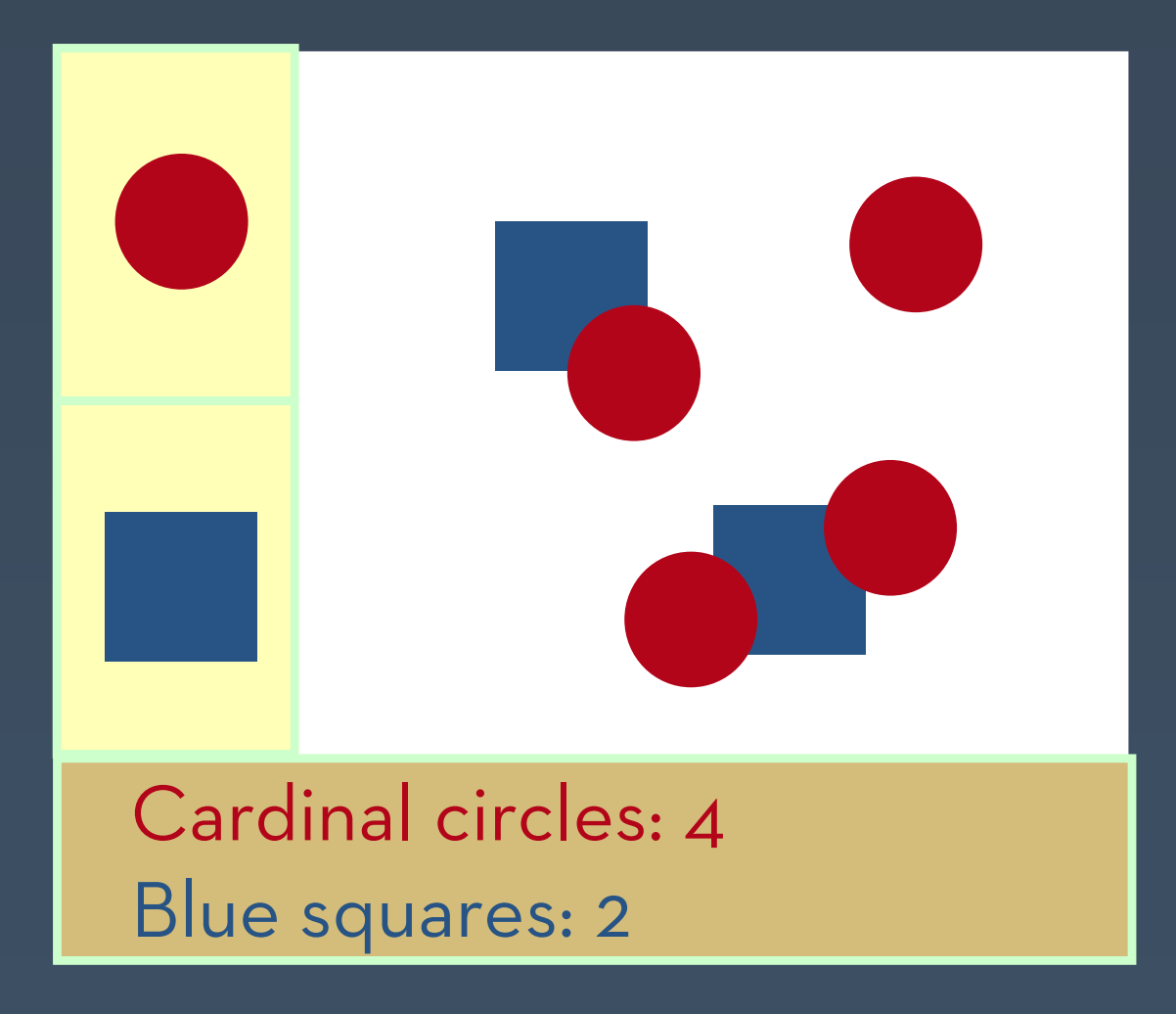

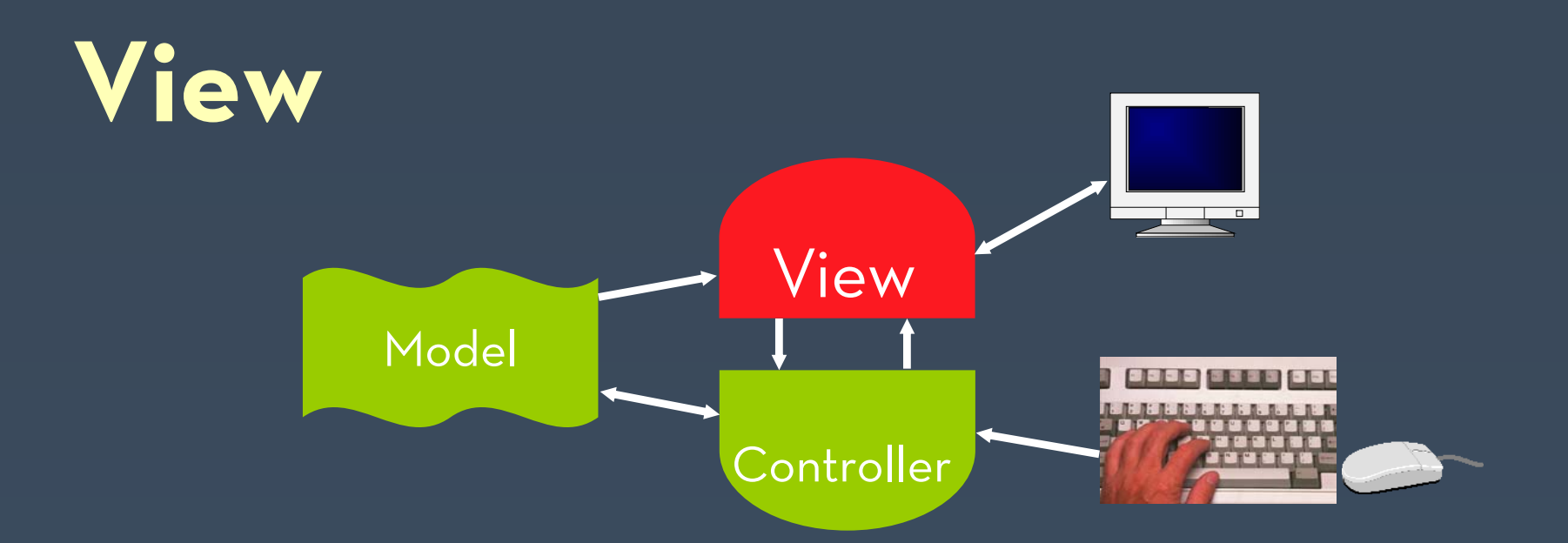

- $\bullet$  $\cdot$  Implements a visual display of the model
- $\bullet$ • May have multiple views
	- $\bullet$ e.g., shape view and numerical view
- $\bullet$  Any time the model is changed, each view must be notified so that it can change *later*
	- $\bullet$ e.g., adding a new shape

#### **Controller**

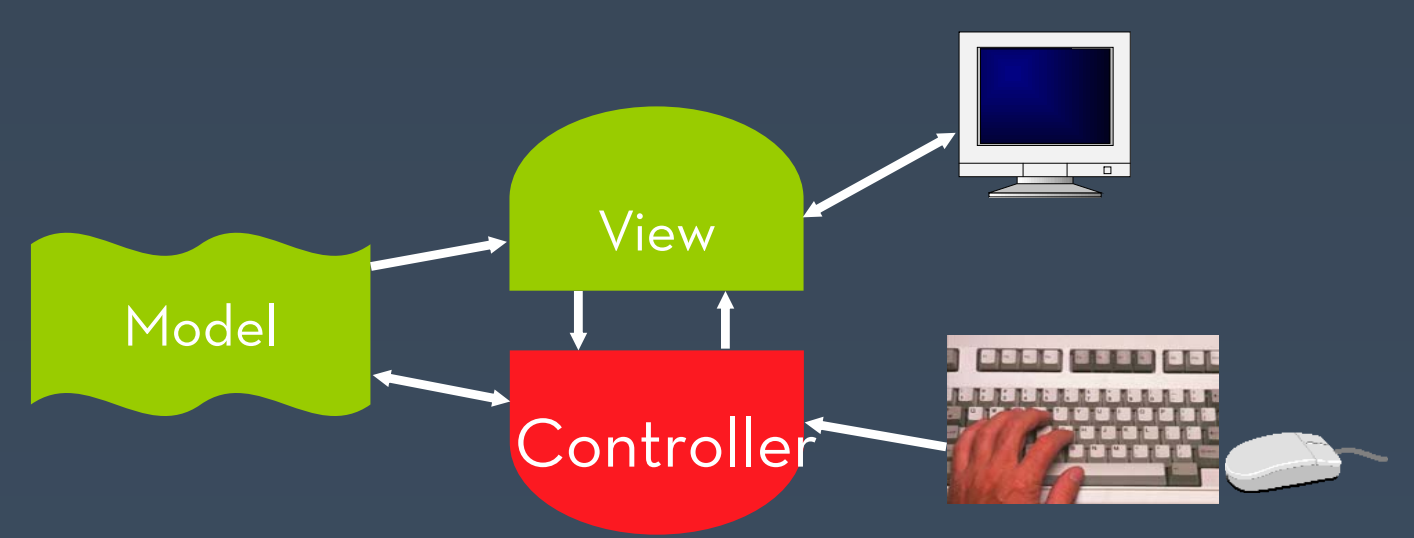

- $\bullet$ Receives all input events from the user
- $\bullet$ Decides what they mean and what to do
	- $\bullet$  communicates with view to determine which objects are being manipulated (e.g., selection)
	- $\bullet$  calls model methods to make changes on objects
		- $\cdot$  model makes change and notifies views to update

# **View/Controller Relationship**

*"pattern of behavior in response to user events (controller issues) is independent of visual geometry (view issues)"*

 $\bullet$  Controller must contact view to interpret what user events mean (e.g., selection)

# **Combining View & Controller**

- $\bullet$  View and controller are tightly intertwined
	- $\bullet$ lots of communication between the two
- $\bullet$  Almost always occur in pairs
	- $\bullet$  $\cdot$  i.e., for each view, need a separate controller
- $\bullet$ Many architectures combine into a single class

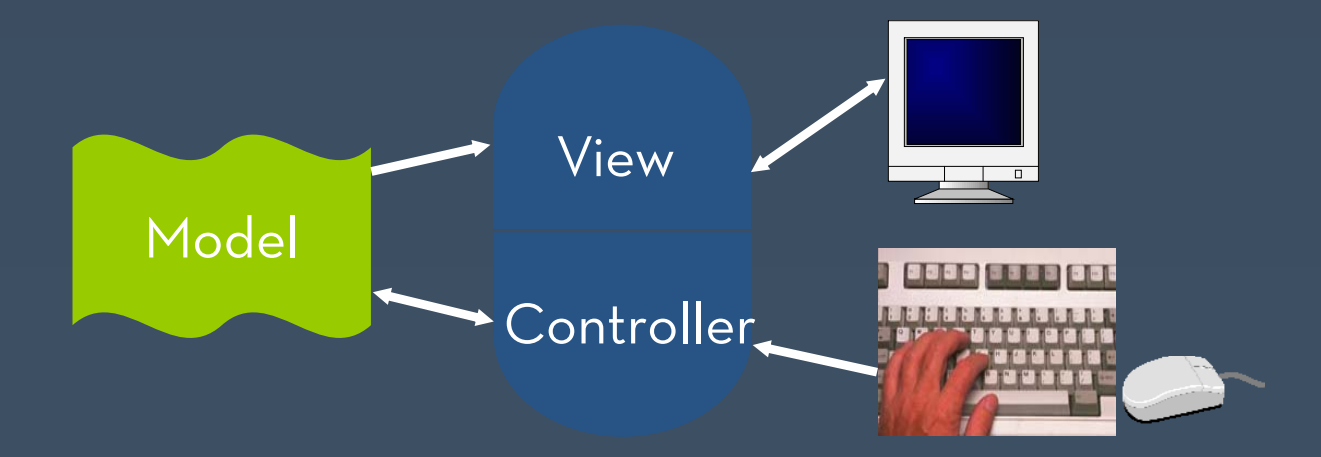

# **Why MVC?**

- $\bullet$  Combining MVC into one class or using global variables will not scale
	- $\bullet$  model may have more than one view
		- $\cdot$  each is different and needs update when model changes
- $\cdot$  Separation eases maintenance
	- $\bullet$ • easy to add a new view later
	- $\bullet$  new model info may be needed, but old views still work
	- $\bullet$  can change a view later, e.g., draw shapes in 3-d (recall, view handles selection)

# **Adding Views Later**

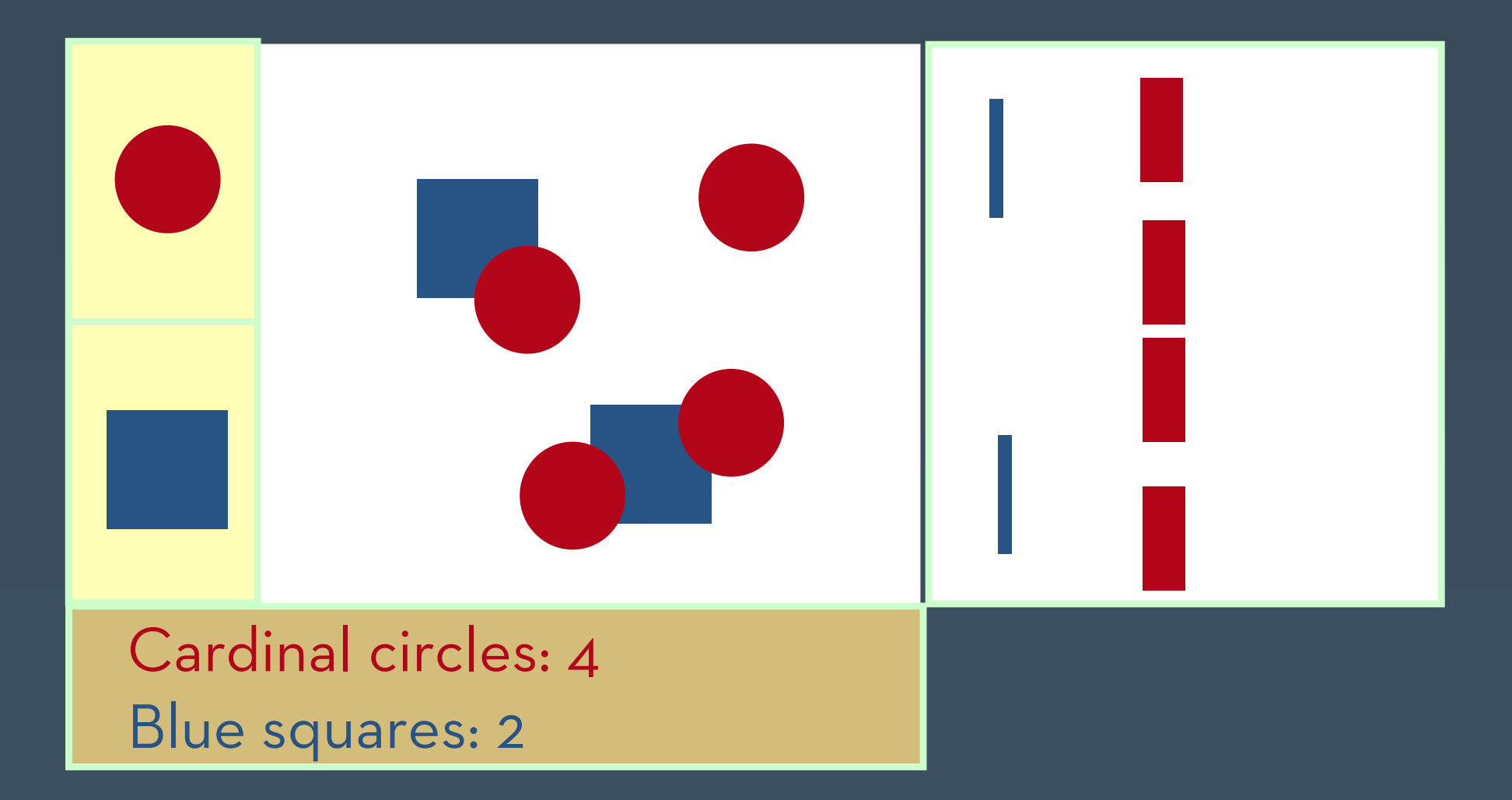

**55**

# **Example Frameworks : Ruby on Rails**

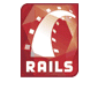

**Welcome aboard** You're riding the Rails!

**About your application's environment** 

#### **Getting started** Here's how to get rolling:

1. Create your databases and edit config/database.yml

Rails needs to know your login and password.

2. Use script/generate to create your models and controllers

To see all available options, run it without parameters.

3. Set up a default route and remove or rename this file

Routes are setup in config/routes.rb.

#### **Ruby on Rails MVC**

Search | the Rails site

Join the community

**Ruby on Rails Official weblog Mailing lists IRC** channel Wiki

**Bug tracker** 

**Browse the** documentation

**Rails API Ruby standard library Ruby core** 

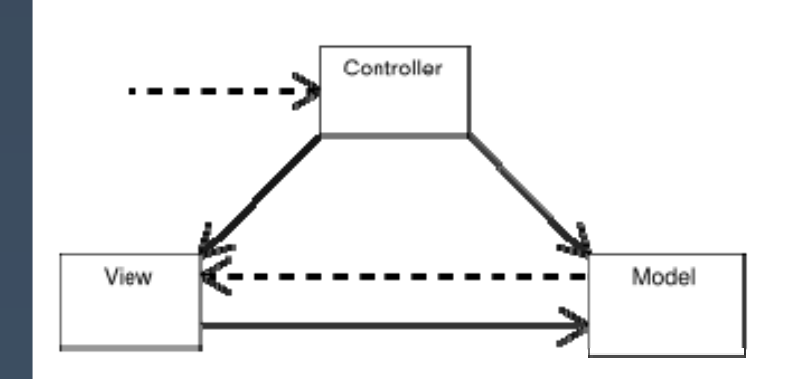

# **Example Frameworks : Ruby on Rails**

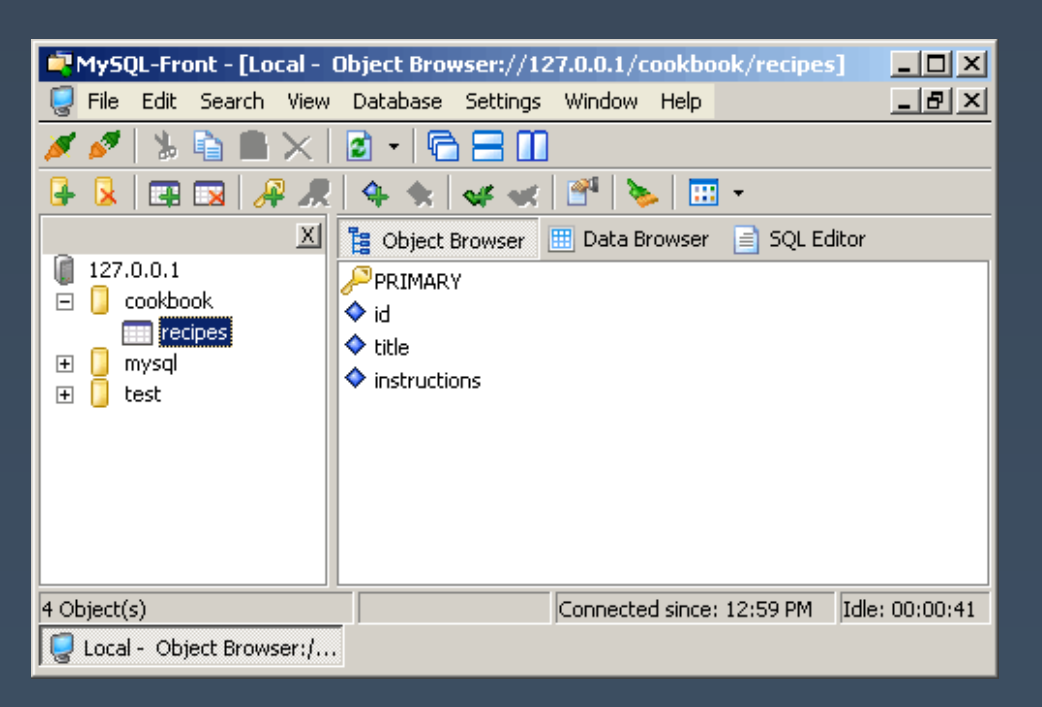

**Figure 27. The modified recipe table [in MySQL – the Model]** 

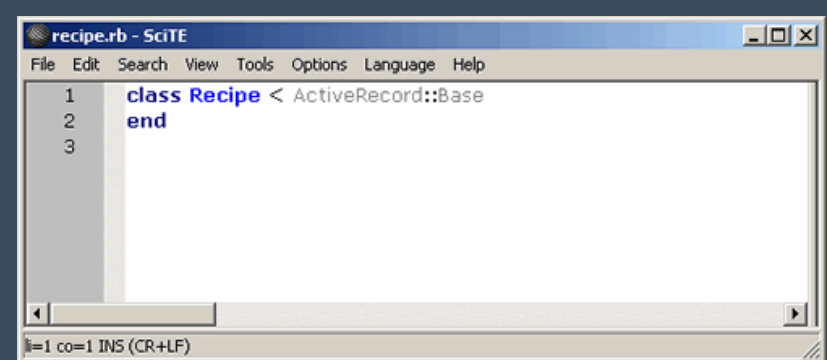

#### **Figure 29. The contents of recipe.rb**

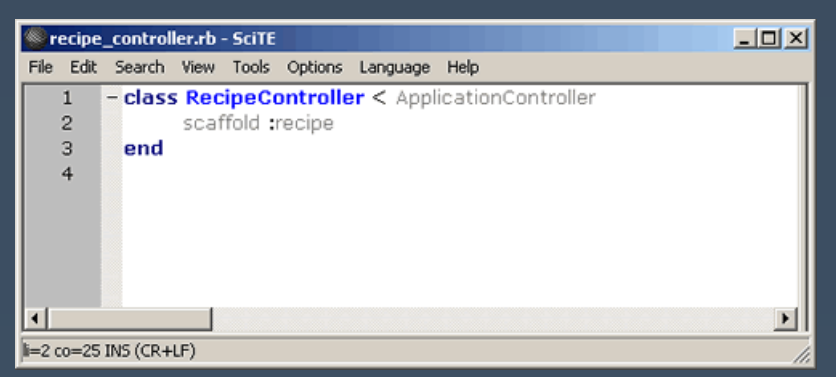

**Figure 31. One line of code in RecipeController [the Controller]**

# **Example Frameworks : Ruby on Rails**

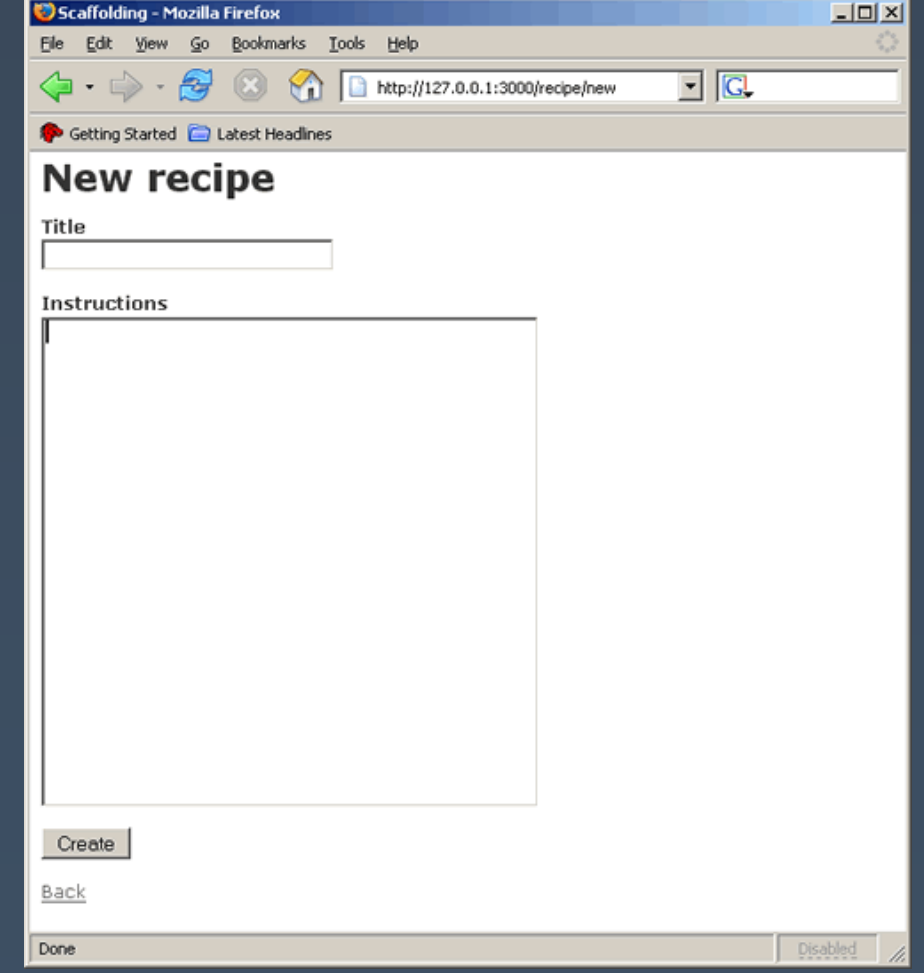

**Figure 30. Creating a new recipe page [the View]** 

**Source: http://www.onlamp.com/pub/a/onlamp/2005/01/20/rails.html?page=3**

# **Implementing different time / different place systems**

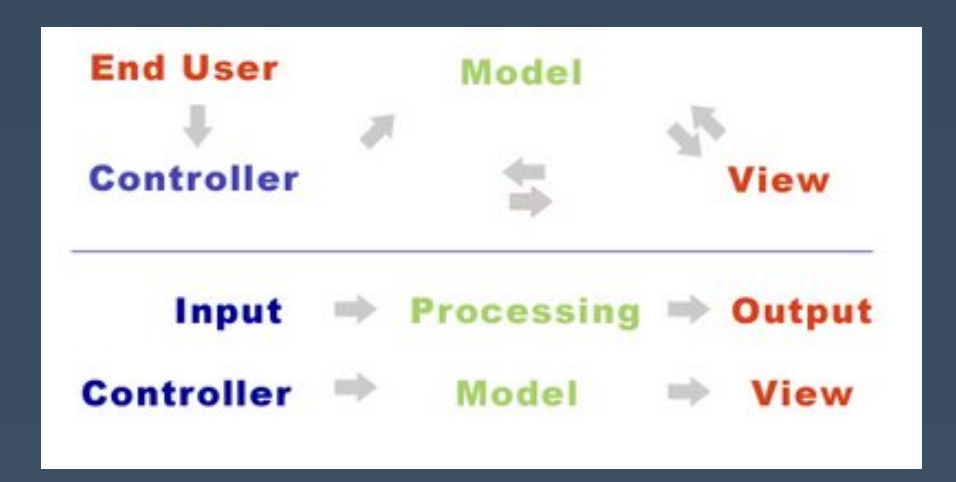

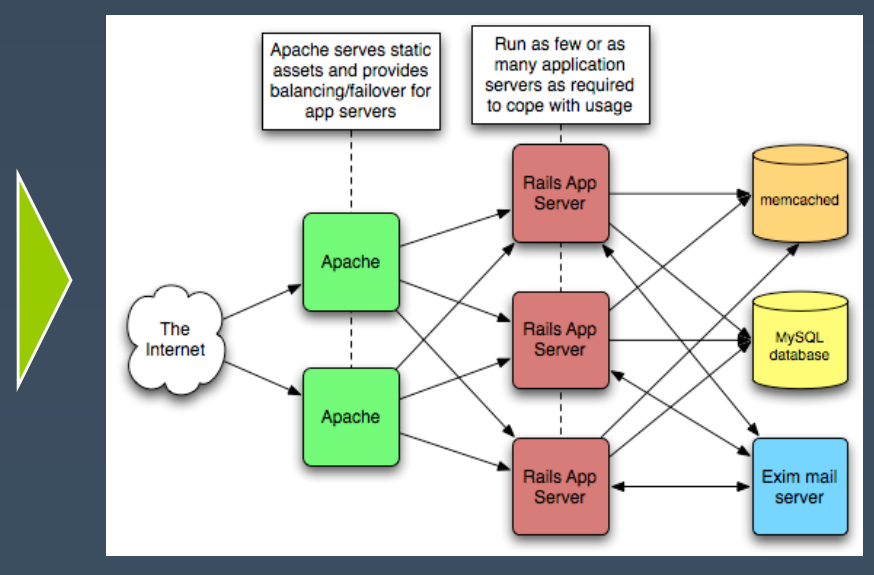

#### **Model View Controller Ruby on Rails**

**Source: http://railsruby.blogspot.com/2006/03/mvc-model-view-controller-architecture.html, http://www.rubaidh.com/services/hosting/system-architecture**

## **Recap: What are Interface Toolkits?**

- $\bullet$  Goal: make it easier to develop user interfaces by providing application developers with reusable components that accomplish common input and output needs
- $\bullet$  Toolkits have a well-planned architecture and API & provide a library

#### **Drawbacks**

- $\bullet$  Can be limiting – developers are likely to make the kinds of UIs that the toolkit makes easy
- $\bullet$  Traditional GUI toolkits are problematic for non-WIMP user interfaces such as:
	- · Groupware
	- $\bullet$ Physical UIs

# **Evaluating Toolkits**

- $\bullet$  Ease of use
	- $\bullet$  A toolkit's API is a user interface, too! [Klemmer et al., 2004] evaluated the API of Papier-Mache
- $\bullet$ Depth, Breadth, and Extensibility
- $\bullet$  Systems issues
	- $\bullet$ · Speed
	- $\bullet$ Portability

# **Current Research Challenges**

- $\bullet$  Complex design space
	- $\bullet$  e.g., Do we have to update the toolkit every time someone creates a new sensor or actuator?
- $\bullet$  Ambiguous input
	- $\bullet$  Speech, gestures, computer vision, etc. aren't recognized as accurately as mouse clicks. Should the toolkit handle the recognition?

# **Summary**

- $\bullet$ • I/O Toolkits provide reusable interface components to simplify UI development
- $\bullet$  Toolkit trap: it's tempting to only make UIs that the toolkit makes easy, instead of making what's best for a specific app
- $\bullet$  Toolkit types:
	- $\bullet$ WIMP (Garnet, Swing, Motif, etc)
	- $\bullet$  Speciality (Phidgets, iStuff, Papier-Mache, DiamondSpin, GroupKit, Peripheral Displays Toolkit, etc)

# **The Future of Design Tools**

Supporting…

- $\bullet$ Fieldwork
- · Prototyping
- $\bullet$ Collaboration
- $\bullet$ Usability testing
- $\bullet$  and emerging interface styles, such as
	- · mobile
	- recognition-based UIs (speech, pens, vision)
	- information appliances
	- · multiple devices

#### **Announcements**

- $\bullet$  Experimental Participation
	- $\bullet$ Everyone must have at least 1.5 units on CHIME
	- $\bullet$  For those with less than 4 units on CHIME:
		- Either conduct a study of your prototype
		- $\cdot$  Or participate in a study of someone else's
		- $\cdot$  When you've done this, email  $\rule{1em}{0.15mm}$
- $\bullet$ Midterm's have been upcurved
- $\bullet$  Final Projects Presentations on 12/13 @7pm
	- $\bullet$  Two parts: 1-minute madness, poster presentation

# **Further Reading** *Books and courses on Building UIs*

- $\bullet$  *Introduction to User Interface Software*. Dan Olsen Jr. Morgan Kaufmann Publishers, 1998.
- $\bullet$  Courses with notes online:
	- $\bullet$  Carnegie Mellon University http://www.cc.gatech.edu/classes/AY2001/cs4470\_fall/
	- $\bullet$  Georgia Institute of Technology http://www.cs.cmu.edu/~hudson/teaching/05-631/